# VYSOKÉ UČENÍ TECHNICKÉ V BRNĚ

BRNO UNIVERSITY OF TECHNOLOGY

FAKULTA INFORMAČNÍCH TECHNOLOGIÍ ÚSTAV POČÍTAČOVÝCH SYSTÉMŮ

FACULTY OF INFORMATION TECHNOLOGY DEPARTMENT OF COMPUTER SYSTEMS

## BEZDRÁTOVÉ OVLÁDÁNÍ MODELOVÉHO KOLEJIŠTĚ

BAKALÁŘSKÁ PRÁCE BACHELOR'S THESIS

AUTHOR

AUTOR PRÁCE HANA CHI UPOVÁ

BRNO 2013

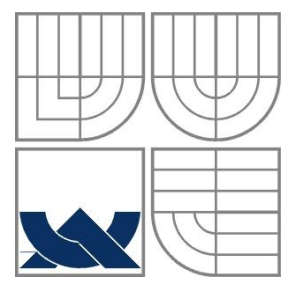

### VYSOKÉ UČENÍ TECHNICKÉ V BRNĚ BRNO UNIVERSITY OF TECHNOLOGY

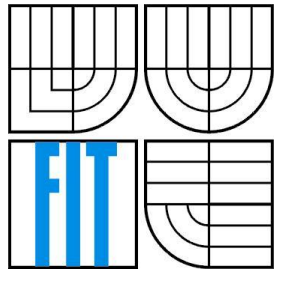

### FAKULTA INFORMAČNÍCH TECHNOLOGIÍ ÚSTAV POČÍTAČOVÝCH SYSTÉMŮ

FACULTY OF INFORMATION TECHNOLOGY DEPARTMENT OF COMPUTER SYSTEMS

### BEZDRÁTOVÉ OVLÁDÁNÍ MODELOVÉHO KOLEJIŠTĚ WIRELESS REMOTE CONTROL OF RAILWAY MODEL

BAKALÁŘSKÁ PRÁCE BACHELOR'S THESIS

AUTHOR

AUTOR PRÁCE HANA CHLUPOVÁ

VEDOUCÍ PRÁCE ING. VÍT TŘÍSKA **SUPERVISOR** 

BRNO 2013

### **Abstrakt**

Táto práce popisuje možnosti bezdrátového ovládání modelového kolejiště. Na systémové úrovni je kolejiště a vlaky řízené aplikací běžící na PC. Celý projekt se skládá z vytvoření modulů pro ovládání vlaků, modulu pro ovládání kolejiště a ovládací aplikace. Oba typy modulů komunikují bezdrátově s PC pomocí technologie Bluetooth. Bylo navrženo blokové schéma a zapojení, následně jsem realizovala praktické zapojení. Implementovala jsem aplikaci pro počítač, ta umožňuje zobrazování a ovládání modelového kolejiště a železničních modelů.

### **Abstract**

This bachelor thesis describes the possibilities of wireless control of model railways. At the system level, the model railway and trains are managed by application running on a PC. The project consists of two modules for train control, one module for railway control and application controlling the entire system. Both modules communicate wirelessly with a PC by Bluetooth technology. The block schemes and designs of circuits were designed, and then the circuits were realized. I have implemented the PC application, which allows users to view and control model railway and its elements.

### **Klíčová slova**

Bluetooth, modelové kolejiště, bezdrátové ovládání, Atmel ATmega 324A, Bluetooth modul LM780

### **Keywords**

Bluetooth, Model railways, wireless remote control, Atmel ATmega 324A, Bluetooth module LM780

#### **Citace**

Chlupová Hana: Bezdrátové ovládání modelového kolejiště, bakalářská práce, Brno, FIT VUT v Brně, 2013

### **Bezdrátové ovládání modelového kolejiště**

### **Prohlášení**

Prohlašuji, že jsem tuto bakalářskou práci vypracovala samostatně pod vedením pana Ing. Víta Třísky.

Uvedla jsem všechny literární prameny a publikace, ze kterých jsem čerpala.

chy

Hana Chlupová 8. května 2013

### **Poděkování**

Rada by som touto cestou poďakovala vedúcemu mojej bakalárskej práce Ing. Vítovi Třískovi, za odbornú pomoc, podnetné myšlienky a konštruktívnu kritiku. Za odbornú pomoc by som ďalej rada poďakovala Ing. Václavovi Šimekovi, Ing. Lukášovi Mičulkovi a Ing. Petrovi Šimonovi.

© Hana Chlupová, 2013

*Tato práce vznikla jako školní dílo na Vysokém učení technickém v Brně, Fakultě informačních technologií. Práce je chráněna autorským zákonem a její užití bez udělení oprávnění autorem je nezákonné, s výjimkou zákonem definovaných případů.*

# Obsah

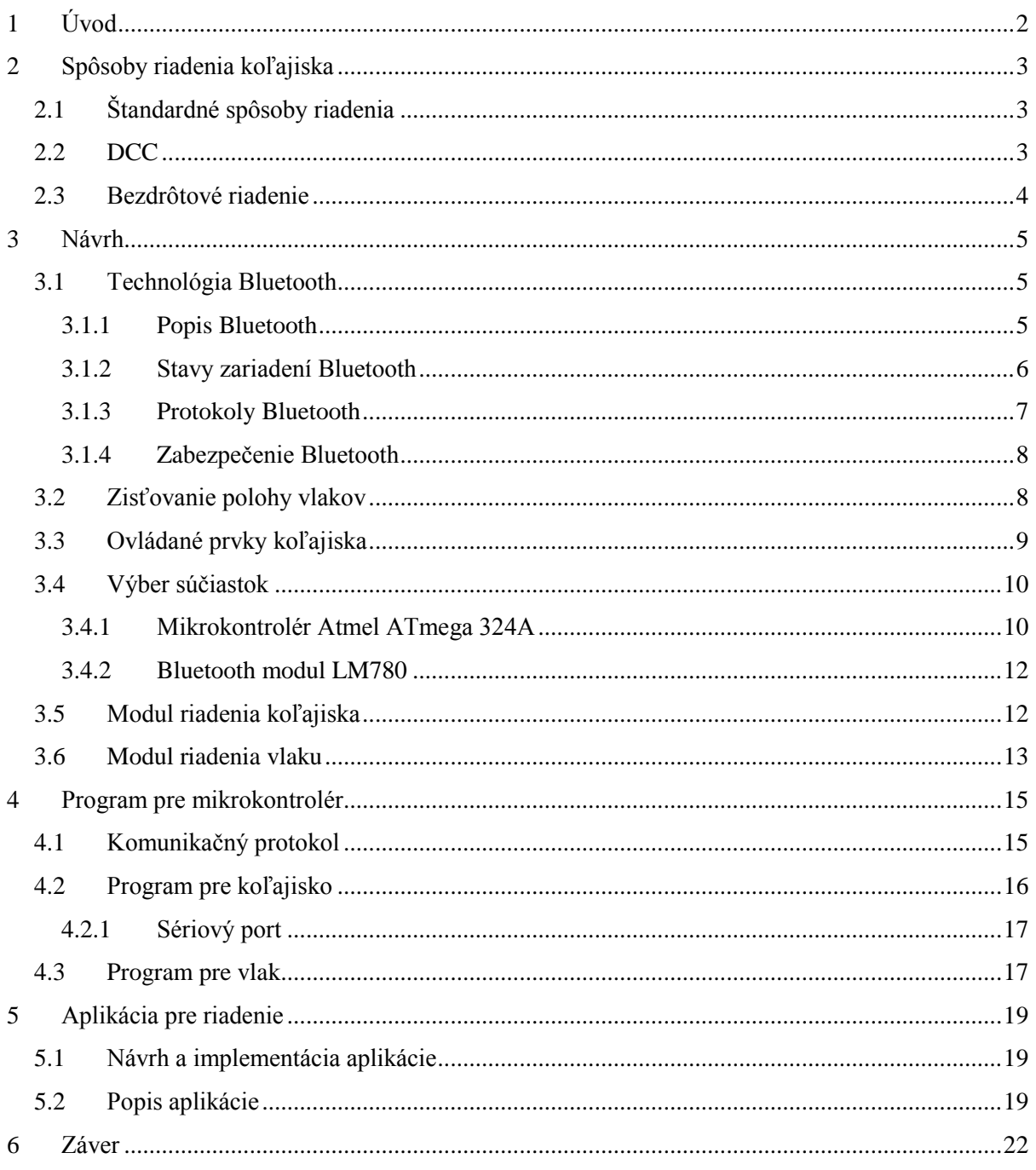

# <span id="page-5-0"></span>**1 Úvod**

Každý, kto niekedy mal modelové koľajisko, vie, aký je problém s množstvom káblov, ktoré majú ovládať jednotlivé časti modelu. Pritom nie je najjednoduchšie takto zostrojené koľajisko rýchlo, efektívne a prehľadne ovládať. Riešenie množstva káblov môže poskytnúť bezdrôtové ovládanie, napríklad pomocou modulu Bluetooth, alebo ZigBee. Samozrejme k prehľadnosti ovládania prispeje aj počítačová aplikácia, ktorú nebude zložité ovládať. Bezdrôtové ovládanie a s ním spojená počítačová aplikácia poskytuje aj ďalšie plusy, ako je možnosť ovládať viaceré lokomotívy, pričom každá môže ísť inou rýchlosťou a iným smerom.

Táto bakalárska práca sa teda zaoberá možnosťami ako bezdrôtovo ovládať modelové koľajisko. V tejto práci bola zvolená technológia Bluetooth z dôvodu veľkej rozšírenosti, a tým aj jeho dostupnosti a tiež jeho prítomnosti vo väčšine mobilných zariadení (predovšetkým v prenosných počítačoch, pričom práve prenosný počítač bude hostiť ovládaciu aplikáciu). Modul Bluetooth je v dnešnej dobe nielen veľmi rozšírený, ale sa využíva aj v rôznych elektronických zariadeniach, od mobilných telefónov až po autorádiá. Jeho ďalšou výhodou je, že vie prenášať rôzne typy dát. V práci boli použité dve modelové lokomotívy, ku ktorým je pripojený mikročip a Bluetooth modul, pomocou ktorých som schopná určiť rýchlosť a smer lokomotívy. Pomocou jednoduchej a prehľadnej aplikácie v počítači s Bluetoothom zasielam požiadavky priamo do modulu Bluetooth pripojeného k lokomotíve alebo do modulu pripojeného ku koľajisku, kde sa ním ovládajú svetlá a semafory. Na určovanie polohy lokomotív sú využité svetelné závory *(CNY70*).

V prvej kapitole sú popísané spôsoby riadenia koľajiska, nasleduje kapitola popisujúca návrh modulov pre riadenie vláčika a koľajiska. V tretej kapitole je objasnený program pre mikrokontrolér. Štvrtá kapitola opisuje aplikáciu pre riadenie. V závere je zhrnutá celá práca.

# <span id="page-6-0"></span>**2 Spôsoby riadenia koľajiska**

V tejto kapitole budú spomenuté možné spôsoby riadenia modelového koľajiska, ktoré sú v dnešnej dobe využívané. Výber vhodného spôsobu závisí od viacerých faktorov, ako je napríklad veľkosť koľajiska, počet ovládaných prvkov atď.

#### <span id="page-6-1"></span>**2.1 Štandardné spôsoby riadenia**

Najstarším a aj najjednoduchším spôsobom riadenia rýchlosti je pomocou zmeny napájacieho napätia medzi koľajnicami. Všetky motorové zariadenia by sa mali pohybovať rovnakou rýchlosťou, to nie je tak úplne pravda, záleží od typu zariadenia, jedna lokomotíva môže ísť rýchlejšie ako iná, preto nie je možné ovládať viacero zariadení bez rizika kolízie. Ovládať lokomotívy samostatne nie je možné.

Riešením je rozdeliť koľajisko na niekoľko menších relatívne samostatných úsekov, čím vzniká možnosť meniť rýchlosť a smer pohybu motorových zariadení. Treba riešiť možné kolízie v prejazdových úsekoch, preto platí pravidlo, na N motorových zariadení je potrebných aspoň 2N úsekov koľajiska. Stále však ostáva problém s vytvorením izolovaných úsekov a ďalej s nainštalovaním snímačov polohy daných zariadení, ktoré slúžia k lokalizácii úsekov s lokomotívou. Každý úsek vyžaduje vlastný spínač, a tým pádom sa ovládanie koľajiska stáva veľmi zložitým.

#### <span id="page-6-2"></span>**2.2 DCC**

Skratka DCC, teda Digital Command Control, označuje dnes najrozšírenejší systém pre riadenie koľajiska. Rozšírenie systému je pravdepodobne dané aj tým, že bol prijatý ako štandard pre digitálne riadenie modelov železníc asociáciou NMRA (National Model Railroad Association, USA) [1].

DCC pre ovládanie lokomotív používa samostatné bloky elektroniky, dekodéry, ktoré sú umiestnené v lokomotíve. Je teda založené na princípe jednej riadiacej stanice a viacerých dekodérov. Riadiaca stanica má za úlohu vysielať kódovaný signál, ktorý je v zosilňovačoch transformovaný na obdĺžnikové striedavé napätie pre napájanie koľají. Pritom v danom okamžiku je vo všetkých koľajach rovnaký kódovaný signál. Tento signál sa okrem prenosu dát teda využíva aj k napájaniu motorov a príslušenstva.

Pre dekodér sú najdôležitejšie časti usmerňovač, mikroprocesor a výkonové ovládanie motora, ako je možné vidieť na obrázku 2.1. Mikroprocesor riadia príkazy, ktoré sú zakódované v napájacom signáli koľají. Mikroprocesor potom riadi motorček. Tento princíp je založený na napájaní celého koľajiska spoločným signálom, a zároveň dovoľuje súčasne viacero lokomotív na jednej trati.

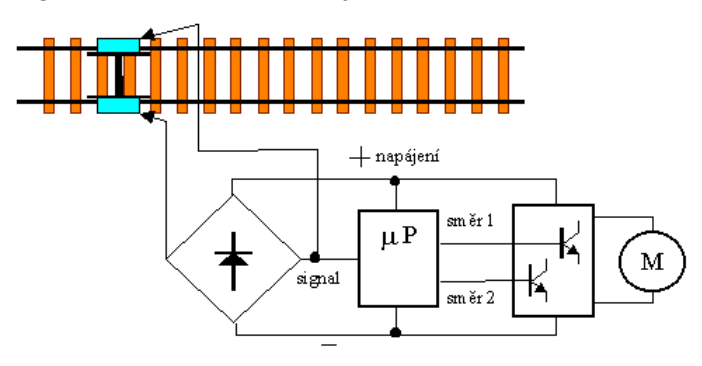

Obrázok 2.1 – Bloková schéma dekodéru [2]

Keďže striedavý signál v koľajach slúži aj na prenos digitálnych dát, sú tieto binárne dáta (logická nula a jednotka), prevedené na premenlivú periódu striedavého signálu. Výhodou striedavého signálu je detekcia periódy ako časového intervalu medzi priechodmi napätia DCC signálu bodom nula. Pre riadenie analógových lokomotív môže byť využitá veľká tolerancia striedy (anglicky duty cycle) DCC pre platný bit logickej nuly [2].

Pakety, ktorými sa prenášajú príkazy, obsahujú záhlavie, start bit tvorený logickou nulou, dátový byte a stop bit tvorený logickou jednotkou. Základné príkazy sa skladajú z adresového bytu, dátového bytu a kontrolného bytu. Prenos paketov po koľajniciach je znázornený na obrázku 2.2. Adresový byte definuje adresu dekodéru, ktorému je paket určený. Dátový byte obsahuje základné parametre jazdy lokomotívy a kontrolný byte slúži na overenie správnosti prenosu.

Adresový priestor je rozdelený pre niekoľko typov zariadení. Obsahuje adresu pre broadcast, adresu pre dekodéry v lokomotívach a adresu pre dekodéry príslušenstva, ako sú svetlá a výhybky.

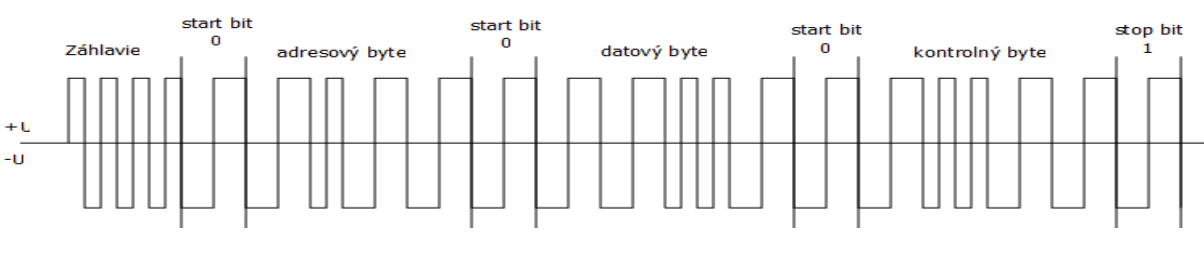

Obrázok 2.2 – Prenos paketov po koľajniciach [2]

Za zmienku iste stojí aj prenosová rýchlosť, z meraní vychádza doba prenosu celého paketu typicky na 5 ms, pričom priepustnosť komunikácie je okolo 180 správ za sekundu. Skutočná hodnota je však závislá na dĺžke kódovaných bitov logickej nuly.

DCC má samozrejme aj svoje nevýhody, medzi inými je treba uviesť drahé dekodéry, ktoré treba umiestniť do každej lokomotívy a nutnosť neprerušeného kontaktu dekodéru s koľajami. Tu môže nastať problém, keď napríklad lokomotíva prechádza nevodivou časťou výhybky.

#### <span id="page-7-0"></span>**2.3 Bezdrôtové riadenie**

Úplne iný spôsob riadenia modelového koľajiska predstavuje použitie bezdrôtovej technológie. Na komerčnej báze existuje možnosť použitia bezdrôtového ovládača k napájacím zdrojom pre systém DCC. Toto rozšírenie DCC je možné nájsť v systéme Z-21 Roco [3], ktorý umožňuje riadiť koľajisko pomocou technológie WIFI, napríklad z tabletu. Nevýhodou tohto systému (okrem vyššie zmienených problémov DCC) je nutnosť zakúpenie ďalšieho systému.

Inou možnosťou je použitie samostatných modulov pre každú lokomotívu, ktoré komunikujú bezdrôtovo s jedným riadiacim prvkom. Napájanie lokomotív je aj v tomto prípade zaisťované prostredníctvom koľají. Pre tento systém riadenia sa ponúka použitie technológií ako WIFI, Bluetooth alebo ZigBee. V dnešnej dobe však neexistuje žiadny štandard, ani komerčne predávané zariadenie založené na tomto systéme. Výhodou použitia samostatných bezdrôtových modulov je možnosť využitia existujúcej trate bez pridaných obvodov, k riadeniu lokomotív je treba pripojiť k ich motorom relatívne jednoduché moduly (v porovnaní s dekodérmi DCC). K ovládaniu ostatných prvkov koľajiska, okrem lokomotív, je možné použitie ďalšieho bezdrôtového modulu, ktorý bude riadiť koľajisko, a tiež zisťovať polohy vlakov a prenášať ich centrálnej riadiacej jednotke. Nevýhodou použitia tohto systému môže byť menšia spoľahlivosť bezdrôtového spojenia a nemožnosť použitia analógovo riadených lokomotív, keďže napájanie v koľajach je konštantné.

# <span id="page-8-0"></span>**3 Návrh**

Pre moju prácu som zvolila modul Bluetooth z viacerých dôvodov. Jedným z hlavných je jeho široké rozšírenie v moderných mobilných zariadeniach, predovšetkým v prenosných počítačoch. Keďže aplikácia bude ovládaná práve z notebooku nebola som nútená zakupovať špeciálny adaptér. Ďalším dôvodom je dostupnosť Bluetooth modulov pre pripojenie k ovládaným zariadeniam. Technológia Bluetooth je popísaná v nasledujúcom texte.

#### <span id="page-8-1"></span>**3.1 Technológia Bluetooth**

Technológia Bluetooth je bezdrôtová komunikačná technológia, vyvinutá na prenos dát medzi dvoma alebo viacerými zariadeniami na krátku vzdialenosť, pričom medzi zariadeniami vytvára osobnú sieť. Využíva pásma ISM (Industrial Scientific Medical Band), ktoré nepotrebuje licenciu pre hociktorý rádiový systém, pracuje na frekvenčnom pásme okolo 2,4 Ghz.

Bluetooth vyvinula spoločnosť Ericsson v roku 1994 a mal byť využitý ako bezdrôtová alternatíva RS-232. Dnes sa na vývoji podieľa deväť spoločností (Ericsson, IBM, Intel, 3Com, Microsoft, Nokia, Lucent Technologies, Motorola, Toshiba). Pre zaujímavosť, názov Bluetooth je odvodený od mena dánskeho kráľa Bluetootha z 10. storočia, ktorý ukončil rozpory medzi kmeňmi a zjednotil Dánsko s Nórskom.

#### <span id="page-8-2"></span>**3.1.1 Popis Bluetooth**

Od roku 1994 vzniklo viacero verzií, Bluetooth v1.x mal zo začiatku viacero problémov, postupne sa pridala podpora pre nešifrované kanály a rýchlejšie pripojovanie a hľadanie zariadení. Nasledoval Bluetooth v2.x, kde významným je použitie EDR (Enhanced Data Rate) zrýchľujúce prenos dát, SSP (Secure Simple Pairing) zvyšujúce zabezpečenie a párovaciu schopnosť. Bluetooth v3.x ponúka rýchlosť prenosu dát až 24 Mb/s, ale dáta sa prenášajú pomocou WIFI a Bluetooth je využitý len na prepojenie zariadení. Najnovšia verzia je Bluetooth v4 a ponúka menšiu energetickú náročnosť pri väčšom dosahu. Každá verzia zachováva kompatibilitu s predchádzajúcou verziou.

Ďalšie dôležité delenie je podľa výstupného výkonu:

- **class 1** dosah 100 m, maximálny výkon 100 mW
- **class 2** dosah 10 m, maximálny výkon 2,5 mW
- **class 3** dosah 1 m, maximálny výkon 1 mW

Bluetooth dovoľuje tri typy prenosov: asynchrónneho dátového kanálu, súčasne až troch synchrónnych zvukových kanálov a ako posledný súčasne asynchrónneho dátového a synchrónneho zvukového kanálu. Prenosová rýchlosť pre synchrónny zvukový kanál je 64 kb/s, pre asynchrónny dátový kanál je maximálne 723,2 kb/s v asymetrickom a 433,9 kb/s v symetrickom prenose.

Technológia Bluetooth umožňuje spojenie point-to-point alebo point-to-multipoint. Sústava dvoch a viacerých jednotiek, ktoré medzi sebou zdieľajú prenosový kanál, sa nazýva Piconet. Pre piconet platí, že jedno zariadenie, master, je nadradené ostatným, slave. Master má za úlohu riadiť prístup ku komunikačnému kanálu. Piconet podporuje až sedem aktívnych zariadení, plus ďalšie, ktoré sú v pohotovostnom režime. Scatternet je viacero prekrývajúcich sa sietí piconet. Piconet sieť obsahuje len jedného mastra, slave môže byť vo viacerých sieťach naraz a master v jednej sieti môže byť slave v inej. Dôležité je, že každý piconet má vlastný kanál.

#### <span id="page-9-0"></span>**3.1.2 Stavy zariadení Bluetooth**

Po štarte je zariadenie Bluetooth v počiatočnom stave StandBy, nespotrebováva skoro žiadnu energiu, keďže bežia len vnútorné hodiny. Prechody medzi stavmi zariadenia sú znázornené na obrázku 3.1. Popis jednotlivých stavov [4]:

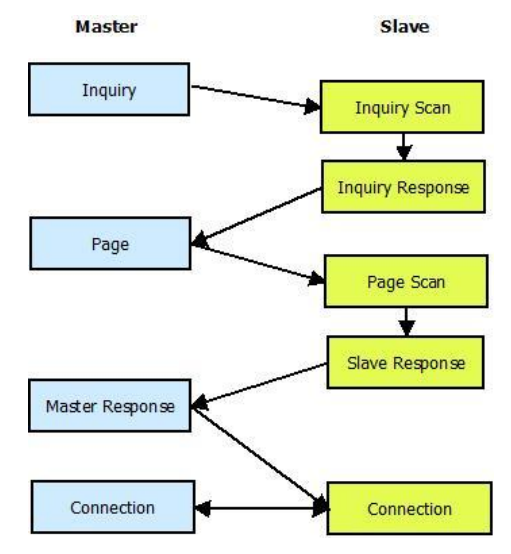

Obrázok 3.1 – Stavy zariadení Bluetooth

- **Inquiry** hľadá identitu Bluetooth zariadenia v dosahu, zhromažďuje adresy a hodiny všetkých Bluetooth jednotiek, ktoré reagujú na správy od Inquiry.
- **Inquiry Scan** v tomto stave Bluetooth zariadenia načúvajú dotazom z iných zariadení. Načúva obecnému prístupovému kódu GIAC (General Inquiry Access Code), alebo špecializovanému prístupovému kódu DIAC (Dedicated Inquiry Access Code).
- **Inquiry Response** na odpoveď reaguje len slave s paketom FHS, ktorý obsahuje všetky potrebné informácie, ako je prístupový kód a vlastný hodinový signál, pre spätné kontaktovanie slave.
- **Page** tento podstav používa master zariadenia pre aktiváciu pripojenia k slave. Master zašle správu Page pomocou zasielania prístupového kódu (DAC) do slave zariadenia na rozdielnych frekvenčných kanáloch.
- **Page Scan** v tomto podstave slave načúva na zvolenej frekvencii, kde očakáva prijatie svojho prístupového kódu (DAC) počas dĺžky skenovacieho okna.
- **Slave Response**  v tomto podstave slave odpovedá na Page správu od mastra zaslaním paketu so svojím prístupovým kódom v nasledujúcom časovom úseku po stanovenej dobe, slave potom čaká na odpoveď od master zariadenia a prechádza do stavu Connection.
- **Master Response** po tom, čo dostane master odpoveď od slave na svoju správu Page, odošle slave zariadeniu FHS paket a prejde do stavu Connection.

Po pripojení sa zariadenia môžu vyskytovať v niekoľkých stavoch spojenia:

 **Active** – v tomto stave master aj slave aktívne načúvajú kanálu, na ktorom sa prijímajú a vysielajú pakety. Master a slave sú navzájom synchronizované.

- **Sniff** v tomto stave slave namiesto neustáleho načúvania len po danom čase kontroluje sloty, či neprišla správa od mastra. Slave potom môže uspať voľné sloty, čím šetrí energiu.
- **Hold** v tomto stave zariadenie dočasne nepodporuje ACL pakety a prechádza do režimu spánku s nízkym príkonom, čím uvoľní kanál pre zasielanie správ Page, Scan atď.
- **Park** keď sa slave práve nezúčastňuje v kanáli Piconet, no chce zostať synchronizovaný, prechádza do režimu Park. Ten je nízko príkonový s nízkou aktivitou. Zariadeniu je pridelená adresa Parking Member Address (PM\_ADDR) a stráca adresu Active Member Address (AM\_ADDR).

#### <span id="page-10-0"></span>**3.1.3 Protokoly Bluetooth**

Bluetooth zahŕňa množstvo protokolov [5], ich rozdelenie do jednotlivých vrstiev je znázornené na obrázku 3.2.

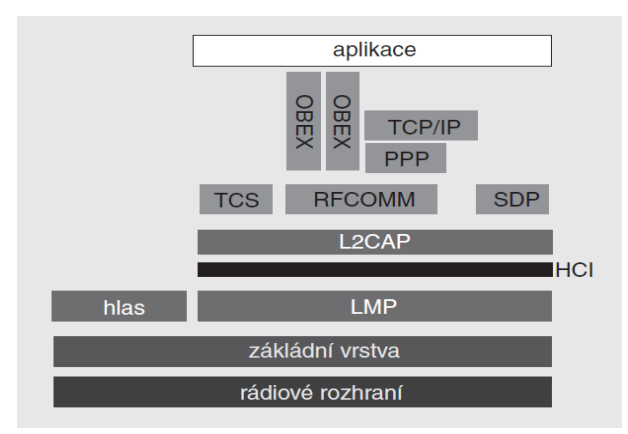

Obrázok 3.2 – Rozdelenie vrstiev systému Bluetooth [6]

#### **Protokoly fyzickej vrstvy**

Fyzická vrstva a linková vrstva umožňujú fyzické rádiové spojenie (RF), medzi dvoma Bluetooth zariadeniami tvoriacimi Piconet. Vzhľadom na to, že Bluetooth využíva preskakovanie medzi frekvenciami (Frequency Hopping Spread Spectrum – FHSS), v ktorom sú pakety odovzdávané v danom čase na rozdielnych frekvenciách, využíva táto vrstva postupy založené na zasielaní Page a Scan správ pre synchronizáciu preskokov medzi frekvenciami, a tiež hodinového signálu rôznych Bluetooth zariadení.

Táto vrstva poskytuje dva druhy fyzického pripojenia: synchrónne (Synchronous Connection-Oriented – SCO) a asynchrónne (Asynchronous Connectionless – ACL). Tieto pripojenia môžu byť striedavo posielané po rovnakom RF spojení. ACL pakety sa používajú len na posielanie dát, zatiaľ čo SCO pakety môžu byť využité na prenos zvuku alebo aj kombinácie zvuku a dát. Tie môžu byť navyše ošetrené CRC kódom, pre možnosť opravy chýb.

#### **Protokoly linkovej vrstvy**

Medzi základné protokoly patrí Link Manager Protocol (LMP), ten je zodpovedný za zostavenie spojenia medzi Bluetooth zariadeniami. Zahrňuje princípy pre autentifikáciu a šifrovanie pomocou kľúčov, a tiež spôsob dohodnutia riadenia a vyjednávania o veľkosti paketov. Okrem toho slúži na riadenie napájania a stavov pripojení Bluetooth zariadení v Piconete.

Ďalším dôležitým protokolom je Logical Link Control and Adaptation Protocol (L2CAP). Tento protokol poskytuje služby nad LMP pre vyššie vrstvy. L2CAP poskytuje služby orientované na pripojenie aj nespojované služby. Umožňuje segmentáciu, opakované spojenie paketov, a aj multiplexovanie služieb. Dĺžka paketu L2CAP je 64 kB. V prvej verzii Bluetooth poskytoval tento protokol iba nespojované služby (ACL).

#### **Protokoly vyšších vrstiev**

Kľúčovou súčasťou Bluetooth rozhrania je aj možnosť vyhľadať okolité služby. K tomuto existuje Service Discovery Protocol (SDP). Ten je schopný zistiť, aké služby sú podporované u pripojovaného zariadenia, a aké sú potrebné parametre pre pripojenie k nim.

Protokol RFCOMM slúži pre emuláciu protokolu sériovej linky (RS-232). Protokol emuluje ovládanie sériovej linky tak, ako jej dátové signály. Zariadeniu toho typu sa po spárovaní priradí neobsadené číslo portu COM. Cez tento port je možné potom so zariadením komunikovať, pomocou protokolu sériovej linky. Tento protokol podporuje až 60 nezávislých spojení.

#### <span id="page-11-0"></span>**3.1.4 Zabezpečenie Bluetooth**

Pre zariadenia Bluetooth je veľmi potrebné vytvoriť vhodné zabezpečenie, predovšetkým proti najčastejším typom zneužitia, ako sú [7]:

**Bluejacking** – vzniká zasielaním nevyžiadaných správ všetkým zariadeniam v dosahu.

Odosielateľ sa tak môže zaradiť do zoznamu overených kontaktov a bude sa môcť kedykoľvek pripojiť.

- **Bluebugging** umožňuje vzdialený prístup na telefón užívateľa, kde môže používať jeho funkcie, zasielať sms správy aj vytáčať hovory. Užívateľ si to nemusí včas všimnúť.
- **Car Whisperer**  tento software umožňuje posielať a získavať dáta z autorádií so zapnutým Bluetoothom.

V dnešnej dobe najlepším štýlom ochrany je spárovanie, sú zariadenia pred samotným zahájením prenosu dát spárované. Užívatelia musia na každom zariadení zadať zvolený kód, po jeho zadaní sa adresy uložia do zoznamu bezpečných spojení.

#### <span id="page-11-1"></span>**3.2 Zisťovanie polohy vlakov**

Pre riadenie modelového koľajiska je dôležité zisťovať polohu vlakov, tá sa dá zisťovať svetelnými závorami, pomocou magnetických alebo mechanických kontaktov [8]. Každý z nich má určité výhody a nevýhody. Použitie mechanických kontaktov je závislé na stavbe lokomotívy alebo inej časti vlaku, ktorý kontakt spína, pretože kontakt spína každé kovové koleso, nie je možné zistiť, či tieto zopnutia patria jednému vlaku, alebo viacerým. Nevýhodou magnetických kontaktov je nutnosť umiestnenia magnetu do každej lokomotívy. Pre moju prácu som si vybrala svetelné závory, ktoré umožňujú bezkontaktné snímanie polohy a na lokomotívu vlaku stačí pripevniť reflexnú plochu. Ich nevýhodou môže byť to, že nie sú odolné proti blesku z fotoaparátu.

Keď už vieme, že vlak prešiel daným miestom, je potrebné ho identifikovať. Identifikácia je možná umiestnením rôzne rozložených reflexných plôch na lokomotívu a súčasné umiestnenie niekoľkých reflexných optočlenov do koľajiska vedľa seba, ako vidieť na obrázku 3.3. Dva vedľa seba umiestnené optočleny *CNY70* budem nazývať svetelná závora. Svetelné závory je nutné umiestniť na všetky kľúčové miesta koľajiska, aby bola možná čo najpresnejšia lokalizácia

pohybujúceho sa vlaku. Ak poznáme identifikátor a polohu vlaku, je možné reagovať, napríklad zaslaním signálov konkrétnemu vlaku.

Svetelná závora funguje na princípe vyžarovania infračerveného lúča, ktorý sa po odraze od reflexnej plochy vráti do fotodiódy, a tak spôsobí zopnutie obvodu.

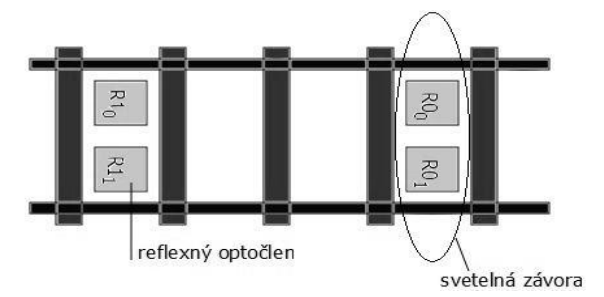

Obrázok 3.3 – Použitie svetelných závor, zapojenie v koľajisku (pod koľajami).

Preto, aby bol identifikátor vlaku dobre zachytený, je nutné umiestniť reflexné prvky na spodnú stranu lokomotívy tak, aby pri prejazde nad ktoroukoľvek svetelnou závorou rozoznaný, či už je na rovine, alebo v oblúku. Správne umiestnenie je medzi kolesami, ako je zobrazené na obrázku 3.4.

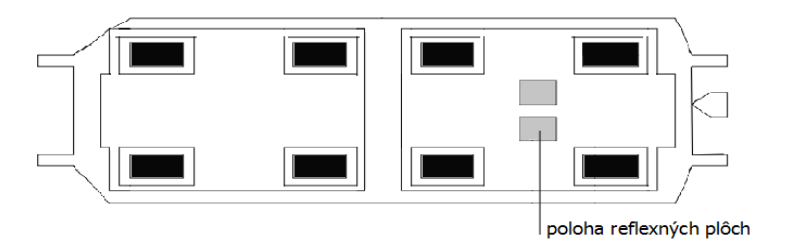

Obrázok 3.4 – Reflexné plochy na spodnej strane lokomotívy.

Keďže používam dva optočleny vedľa seba, môžem identifikovať maximálne tri lokomotívy. Kombinácie sú znázornené na obrázku 3.5. Ak by bolo potrebné mať na koľajisku viac vlakov, bolo by potrebné pridať ďalšie optočleny.

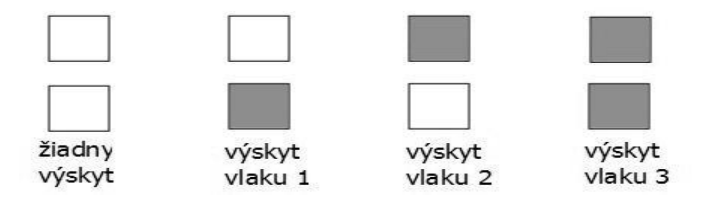

Obrázok 3.5 – Typy aktivácie svetelnej závory.

#### <span id="page-12-0"></span>**3.3 Ovládané prvky koľajiska**

Na koľajisku, ktoré chceme riadiť, sa vyskytujú prvky ako výhybky, svetlá osvetľujúce koľaje a svetelné prejazdy.

Výhybky sú vybavené elektrickým prestavníkom, ktorý spína dve cievky, ktoré prehadzujú smer jazdy. Prestavník je možné ovládať jedným signálom, kde zmena úrovne do logickej jednotky (nástupná hrana) spôsobí prehodenie výhybky do odbočky a prechod do logickej nuly (zostupná hrana) prehodenie na rovný smer.

Svetlá je možné ovládať priamo výstupným portom mikrokontroléru, a to tak, že pri logickej jednotke na výstupe svetlo svieti a pri logickej nule je zhasnuté.

Prejazdy, ktoré sú tvorené dvoma blikajúcimi LED diódami, fungujú znova na princípe nastavovania logických hodnôt na jednom ovládacom vodiči. Logická jednotka spôsobí zhasnutie prejazdu a logická nula ich zasvietenie.

#### <span id="page-13-0"></span>**3.4 Výber súčiastok**

V tejto časti budú popísané základné súčiastky použité v oboch typoch modulov. Tými sú mikrokontrolér a Bluetooth modul.

#### <span id="page-13-1"></span>**3.4.1 Mikrokontrolér Atmel ATmega 324A**

Pre riadenie modulov som zvolila mikrokontrolér *Atmel ATmega 324A*, ktorý je nízko príkonový (low power) CMOS 8-bitový mikrokontrolér založený na AVR rozšírené o RISC architektúru [9]. Inštrukcie prevedené pri jednom hodinovom cykle získavajú priepustnosť 1 MIPS pre každý MHz používanej frekvencie. Na obrázku 3.6 je zobrazená bloková schéma mikrokontroléru.

Vlastnosti ATmega 324A:

- RISC architektúra ponúka 131 inštrukcií , pričom väčšina je prevedená za jeden hodinový cyklus.
- Priepustnosť architektúry RISC je možná až do 20 MIPS na frekvencii 20 MHz.
- 32 KBytov programovej pamäte Flash
- 1 000 KBytov pamäte EEPROM
- 2 KByty internej pamäte SRAM
- 10 000 zapisovacích/mazacích cyklov pamäte Flash
- možné programovať Flash, EEPROM a Lock Bitd pomocou JTAG rozhrania
- obsahuje dva 8-bitové a jeden alebo dva 16-bitové čítače/časovače
- obsahuje real time časovač s oddeleným oscilátorom
- 6 PWM kanálov
- 8 kanálov, 10 bitového ADC
- obsahuje rozhrania: dve USART a Master/Slave SPI sériové rozhranie
- obsahuje špeciálne funkcie, ako je Power-on Reset, programovateľná Brown-out detekcia a šesť Sleep módov.
- spotreba napájania pre 5 V je pri 10 MHz okolo 1,5 mA v aktívnom režime a maximálne 1 uA v úspornom režime

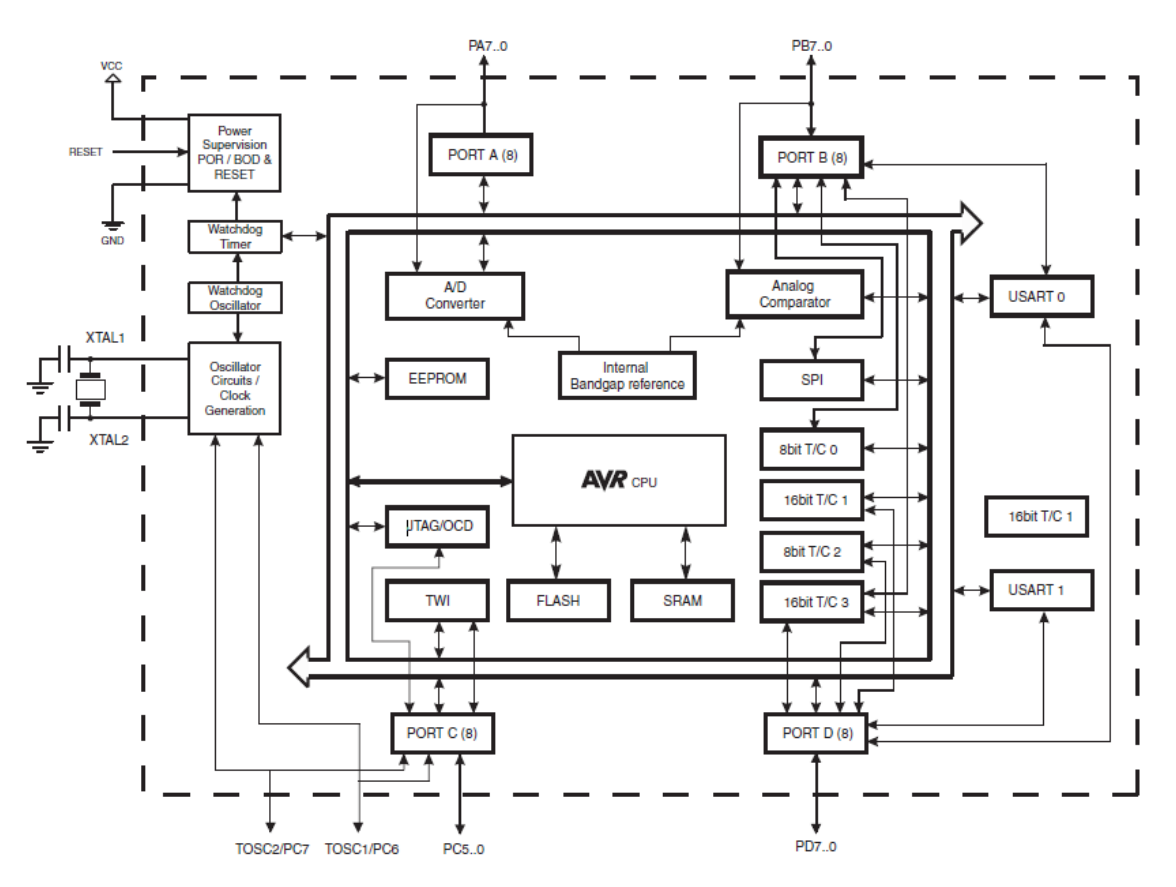

Obrázok 3.6 – Bloková schéma mikrokontroléru [9]

#### **In-Systém programovanie (ISP)**

Je schopnosť programovať do systému už nainštalované zariadenia (logické obvody, mikrokontroléry, atď.), namiesto programovania zariadenia priamo v pätici programátora. Výhodou je možnosť integrovať programovanie a testovanie do jednej výrobnej fázy. Samotné programovanie prebieha pomocou SPI sériového rozhrania. Čipy s ISP obsahujú vnútorné obvody generujúce programovacie napätie, ktoré môže byť použité pre napájanie programátora.

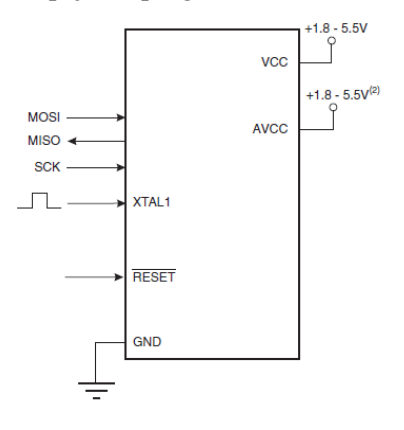

Obrázok 3.7 – Rozhranie ISP mikrokontroléru [9]

Na obrázku 3.7 sú zobrazené signály rozhrania ISP mikrokontroléru a ďalšie signály, ktoré sú nutné na programovanie ISP. Signály *MOSI, MISO* a *SCK* sú súčasťou SPI sériového rozhrania, cez ktorý sa po bitoch prenáša binárny kód programu. Okrem toho je nutné mať aktívny *RESET* a pin *XTAL1* musí byť pripojený k externému oscilátoru (kryštál).

#### <span id="page-15-0"></span>**3.4.2 Bluetooth modul LM780**

Bluetooth modul *LM780* od firmy LM Technologies má anténu integrovanú priamo na doske a pracuje s napätiami 3 V až 5,5 V. Patrí do Class 2 a pracuje s dosahom 20 až 40 metrov. Modul odpovedá špecifikácii Bluetooth v2.1 + EDR a je spätne kompatibilný so staršími špecifikáciami Bluetooth v2.0/1.2/1.1. Je vybavený SPP a HID firmwarom a môže byť nakonfigurovaný pomocou sady AT príkazov posielaných cez UART [10]. Dátový prenos je možný až rýchlosťou 3 Mbps. Modul vysiela na frekvencii 2402 až 2480 MHz a má výstupný výkon +4 dBm. Priemerná spotreba modulu je 19 mA a v režime spánku len 0,9 mA.

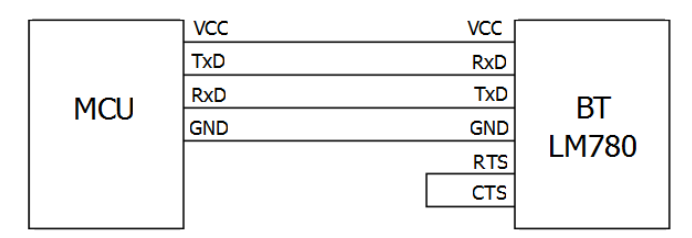

Obrázok 3.8 – Bloková schéma prepojenia mikrokontroléru a modulu Bluetooth

Na obrázku 3.8 je znázornené prepojenie medzi modulom Bluetooth a mikrokontrolérom. Pre komunikáciu je použitý sériový port. Keďže nevyužívam riadenie toku pomocou hardvéru medzi mikrokontolérom a modulom Bluetooth, je potrebné správne prepojiť piny sériového rozhrania. Piny *RTS* a *CTS* modulu Bluetooth sú vzájomne prepojené a vďaka tomu si modul sám simuluje hardvérové riadenie toku. Piny *TxD* a *RxD* mikrokontroléru a Bluetooth modulu sú prepojené do kríža.

#### <span id="page-15-1"></span>**3.5 Modul riadenia koľajiska**

Modul slúži k nastavovaniu častí koľajiska, ako sú výhybky, semafory a svetlá, tiež k lokalizácii vlakov. Modul riadi mikrokontrolér, ktorý komunikuje s centrálnou jednotkou (počítačom) pomocou modulu Bluetooth. Bloková schéma je na obrázku 3.9, podrobná schéma zapojenia je zobrazená v **Prílohe 1**.

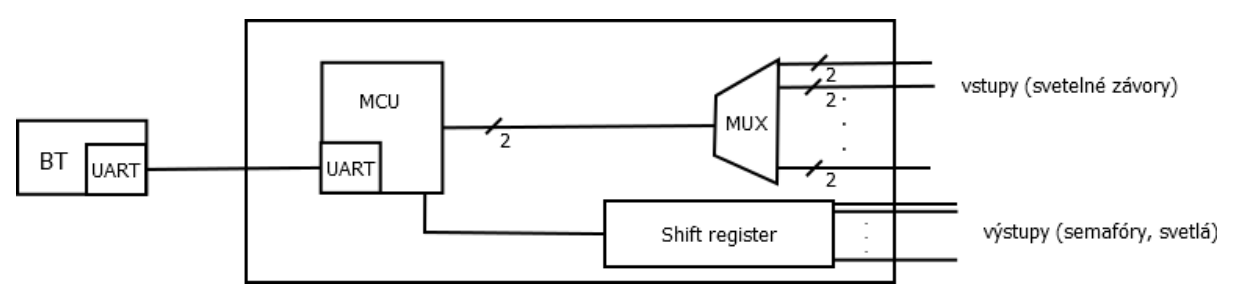

Obrázok 3.9 – Bloková schéma zapojenia modulu pre riadenie koľajiska

Vstupy modulu, na ktoré sú pripojené výstupy zo svetelných závor, sú pripojené na dva multiplexory, pretože výstup každej závory sa skladá z dvoch signálov (viď podkapitola 3.2). Úlohou multiplexorov, ktoré sú integrované obvody typu *4067D*, je prepínanie medzi závorami podľa nastavenej adresy. Oba použité multiplexory majú 16 vstupov na 1 výstup.

Pre nastavovanie veľkého množstva výstupov (16) a nedostatku vstupno-výstupných portov mikrokontroléru bolo nutné použiť posuvný register typu *4094D*, ktorý pracuje na princípe sériového vstupu a paralelného výstupu dát. Pre komunikáciu s mikrokontrolérom využíva iba tri signály. Signál *CLK* nastavovaný mikrokontrolérom predstavuje hodinový signál, kedy pri jeho nábežnej hrane sa vzorkuje signál *DATA,* a tak sa dáta postupne nasúvajú do interného registra. Pri aktivovaní signálu *STROBE* sa dáta z interného registra prepnú na výstup posuvného registra. Pre moju prácu som použila dva 8 bitové posuvné registre spojené do série.

Rozhranie jedného zo sériových portov mikrokontroléru je privedené na konektor, cez ktorý sa pripojuje Bluetooth modul (viď podkapitola 3.3.2). Nevyužité piny vstupno-výstupných portov mikrokontroléru sú privedené na konektor, ktorý slúži ako rezerva pre ďalšie využitie modulu.

Súčiastky na module sú napájané napätím 5 V, a preto je vstupné napätie zo sieťového adaptéra stabilizované stabilizátorom typu 7805.

#### <span id="page-16-0"></span>**3.6 Modul riadenia vlaku**

Hlavným cieľom modulu pre riadenie vlaku je otáčanie motorčeka v lokomotíve a spínanie svetiel (prípadne iných prvkov, ako by napríklad mohlo byť spínanie zvukových efektov). Následne budú popísané hlavné prvky modulu, bloková schéma je na obrázku 3.10, podrobná schéma zapojenia je zobrazená v **Prílohe 1**.

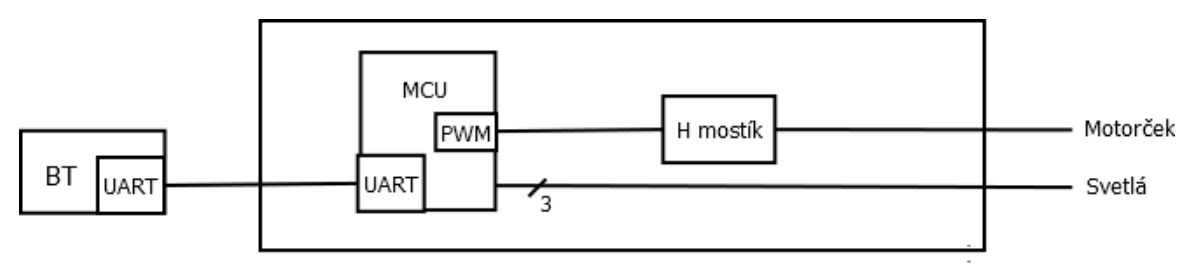

Obrázok 3.10 – Bloková schéma modulu pre riadenie vlaku

Otáčanie motora vlaku je závislé na veľkosti privedeného napätia a jeho polarite. Keďže motorček reaguje na zmenu napätia pomaly, je možné pre nastavenie požadovaného napätia použiť metódu pulzne šírkovej modulácie (Pulse Width Modulation – PWM), ktorá pracuje na princípe rýchlych zmien medzi definovanými napäťovými úrovňami odpovedajúcimi logickej nule a jednotke. Pomeru medzi šírkou jednotkového impulzu a veľkosti periódy sa hovorí strieda. Tá určuje efektívnu hodnotu výstupného napätia (viď obrázok 3.12). Pre generovanie signálu PWM je využitý čítač mikrokontroléru, ktorý sa dá použiť v tomto móde.

Na obrázku 3.11 je znázornené, ako je možné využiť H-mostík na zmenu smeru otáčania motorčeka lokomotívy. Spínače H-mostíka môžu byť zopnuté mnohými spôsobmi, kombinácie zopnutia spínačov a ich výsledky sú uvedené v tabuľke 3.1. V mojom zapojení sú využité iba prvé dve možnosti (otáčanie doprava a doľava). Nulová rýchlosť je realizovaná vypnutím funkcie Hmostíka. Zvolila som integrovaný obvod L293DD, čo je vlastne dvojitý H-mostík, ten bol použitý v paralelnom režime, teda oba vstupy a tiež výstupy boli prepojené, aby dovoľovali vyššie prúdové zaťaženie motorom.

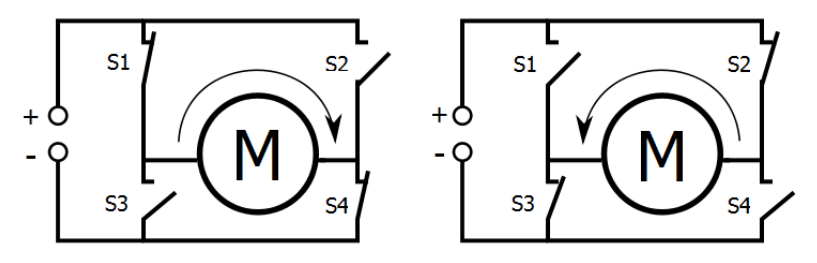

Obrázok 3.11 – Princíp fungovania H-mostíka

| S1                 | S2 | S3 | S4           | Výstup                  |
|--------------------|----|----|--------------|-------------------------|
|                    | 0  |    |              | Otáčanie motora doprava |
| $\cup$             |    |    |              | Otáčanie motora doľava  |
|                    | 0  |    |              | Voľno beh               |
|                    |    |    |              | Motor je brzdený        |
|                    |    |    |              | Motor je brzdený        |
| Ostatné kombinácie |    |    | <b>Skrat</b> |                         |

Tabuľka 3.1 – Kombinácie zopnutých spínačov H-mostíka[11]

PWM signál generovaný mikrokontrolérom používa napäťové úrovne dané napájaním mikrokontroléru (5 V). Pre napájanie motorčeka je potrebné vyššie napätie, a tiež väčší prúd, než je schopný poskytnúť vstupno/výstupný port mikrokontroléru. S týmto problémom je možné sa vysporiadať vďaka H-mostíku. Ten je schopný previesť napäťové úrovne podľa ďalšieho napätia, ktoré je k nemu pripojené (12 V). Spôsob prevodu napäťových úrovní PWM signálu pomocou H-mostíka je zobrazený na obrázku 3.12.

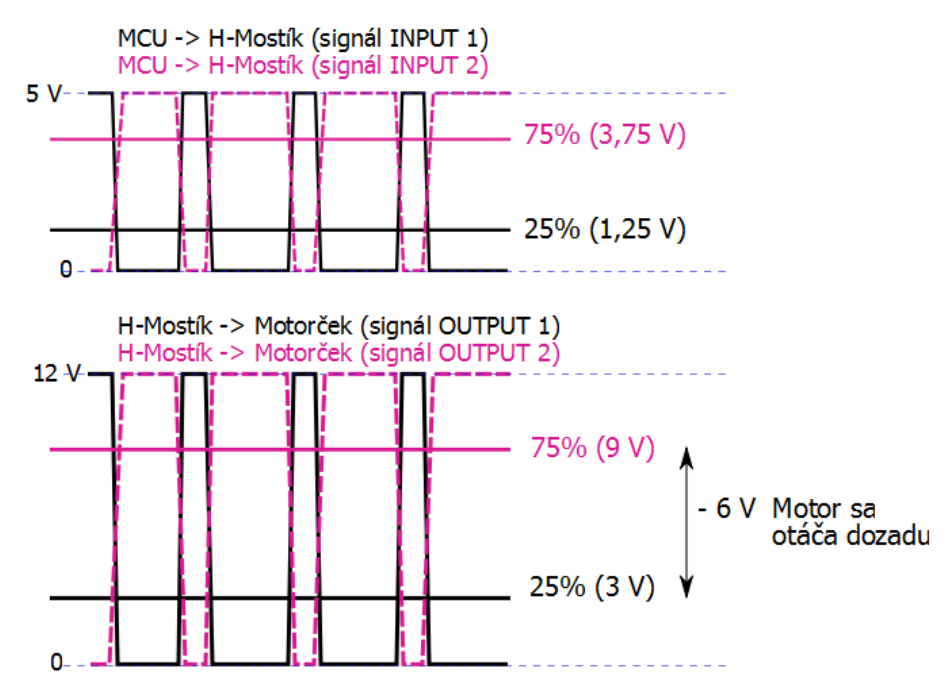

Obrázok 3.12 – Závislosť výstupného napätia H-mostíka (privedeného na motorček) na úrovni PWM signálu na jeho vstupe

V príklade na obrázku 3.12 je vidieť, že na vstup INPUT1 H-mostíka je privedený PWM signál so striedou 25 %. Na vstup INPUT2 je privedený ten istý, ale znegovaný signál. Výstupný signál OUTPUT1 má potom rovnakú striedu ako signál INPUT1, len jeho logické úrovne sú 0 V a 12 V. Obdobne aj signál OUTPUT2 má striedu odpovedajúcu signálu INPUT2. Výsledné napätie na motorčeku potom odpovedá rozdielu priemerných napätí medzi signálmi OUTPUT1 a OUTPUT2.

Platí teda, že keď je strieda PWM signálu pod 50 %, je výsledné napätie medzi vstupmi motorčeka záporné, ak je vyššia, tak je kladné. Pri striede rovnej 50 % je rozdiel výstupných signálov H-mostíka nulový a motorček je zastavený.

## <span id="page-18-0"></span>**4 Program pre mikrokontrolér**

Program pre mikrokontroléry oboch typov modulov bol vytvorený vo vývojovom prostredí Atmel AVR Studio 5 a bol napísaný v jazyku C. Výsledný binárny súbor bol pomocou programátoru Presto a programu UP nahraný do samotných mikrokontrolérov pomocou ISP rozhrania. V mikrokontroléri bolo nutné nastaviť poistky tak, aby bol ako zdroj pre hodinový signál použitý externý oscilátor tvorený kryštálom s frekvenciou 10 MHz a kondenzátormi o veľkosti 27 pF.

Na úvod popíšem komunikačný protokol medzi modulmi a PC, ďalej bude popísaný program pre mikrokontrolér z modulu pre koľajisko a pre vlak.

#### <span id="page-18-1"></span>**4.1 Komunikačný protokol**

Keďže komunikácia s modulmi prebieha bezdrôtovým sériovým prenosom dát, bolo potrebné navrhnúť vhodný komunikačný protokol. Jednotlivým modulom musí byť pridelený port, na ktorom budú komunikovať. Ako je vidieť na obrázku 4.1, je potrebné zabezpečiť komunikáciu medzi PC a modulom ovládajúcim koľajisko a medzi PC a modulmi ovládajúcimi vlaky. V počítači sú zadávané stavy jednotlivých prvkov koľajiska, napríklad rozsvietenie svetiel alebo prehodenie výhybiek, naopak koľajisko musí aplikáciu informovať o stave svetelných závor. Aplikáciou ďalej riadime rýchlosť vlakov, ich smer a zapnutie alebo vypnutie svetiel na lokomotíve.

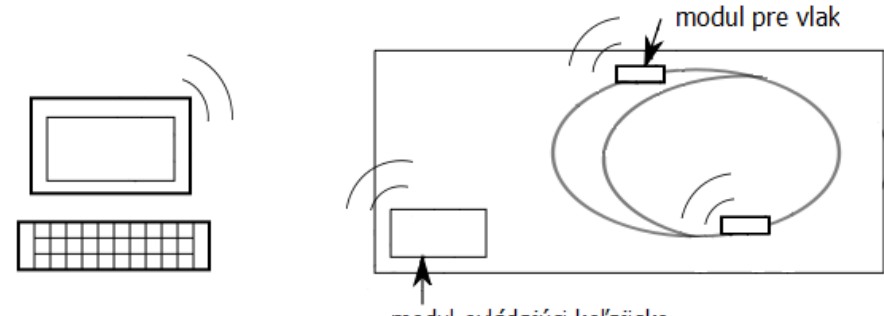

modul ovládajúci koľajisko

Obrázok 4.1 – Schéma komunikujúcich modulov Bluetooth

Keďže už vieme, ktoré moduly a ako potrebujú komunikovať, bolo by dobré naznačiť, ako bude takáto komunikácia vyzerať. Na obrázku 4.2 je zobrazený priebeh komunikácie medzi PC a MCU v moduloch pre koľajisko a pre vlaky, nastávajú dva typy komunikácie: Príkaz – Potvrdenie a Dotaz – Odpoveď. Príkaz (dotaz) je generovaný z PC a potvrdenie (odpoveď) je vytvorená v MCU. PC posiela mikrokontroléru dva typy správ. Prvým typom sú príkazy, ktoré slúžia na nastavenie daného prvku na požadovanú hodnotu a očakávanou odpoveďou je potvrdenie vykonania príkazu, či daná akcia prebehla v poriadku, alebo nastala chyba. Druhým typom správ sú dotazy, keď užívateľ (PC) zisťuje hodnotu prvku koľajiska a reakciou mikrokontroléru je odpoveď s požadovanou hodnotou, ktorú užívateľ potrebuje. V prípade neúspechu pri zisťovaní hodnoty je odpoveďou chybová správa.

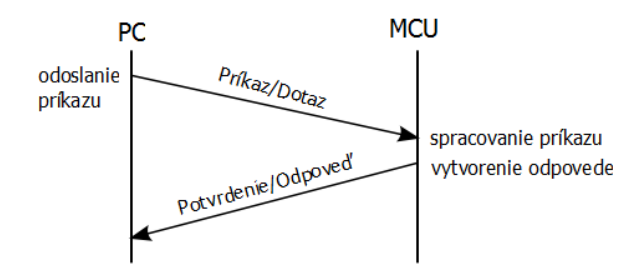

Obrázok 4.2 – Komunikácia medzi PC a MCU

Ako komunikačné protokoly boli zvolené jednoduché príkazy a im odpovedajúce odpovede, ako je zobrazené v tabuľkách 4.1 a 4.2. Každý príkaz aj odpoveď musia byť ukončené znakom \CR, teda jedným zo znakov konca riadka. Pri module pre koľajisko je potrebné zabezpečiť nastavovanie výstupov a zisťovanie stavu svetelných závor.

| Akcia                 | Príkaz                                          | Odpoved'              | Poznámka             |
|-----------------------|-------------------------------------------------|-----------------------|----------------------|
| Nastavenie<br>jedného | $n$ astav_vystup_ $\mathbf{x} \mathbf{x}$ _y\CR | nastav_OK\CR          | $xx - index výstupu$ |
| výstupu               |                                                 | nastav_chyba\CR       | $(00-15)$            |
| Nastavenie všetkých   | $n$ astav_vsetky_y\CR                           | nastav_OK\CR          | y – hodnota výstupu  |
| výstupov naraz        |                                                 | nastav_chyba\CR       | (0/1)                |
| Prečítanie<br>stavu   | $citaj_vstup_xx\angle CR$                       | $citaj_H\$            | $xx - index závory$  |
| jednej závory         |                                                 | nastav_chyba\CR       | $(00-15)$            |
| Prečítanie<br>stavu   | citaj_vsetky\CR                                 | $ci\text{taj}$        | $H - k$ ód vlaku     |
| všetkých závor        |                                                 | <b>HHHHHHHHHHHKCR</b> | $(0-3)$              |
|                       |                                                 | nastav_chyba\CR       |                      |

Tabuľka 4.1 – Komunikačný protokol pre modul koľajiska

V module pre vlak je potrebné mať možnosť nastavovať rýchlosť a smer lokomotívy a rozsvecovať alebo zhasínať LED svetlá na nej.

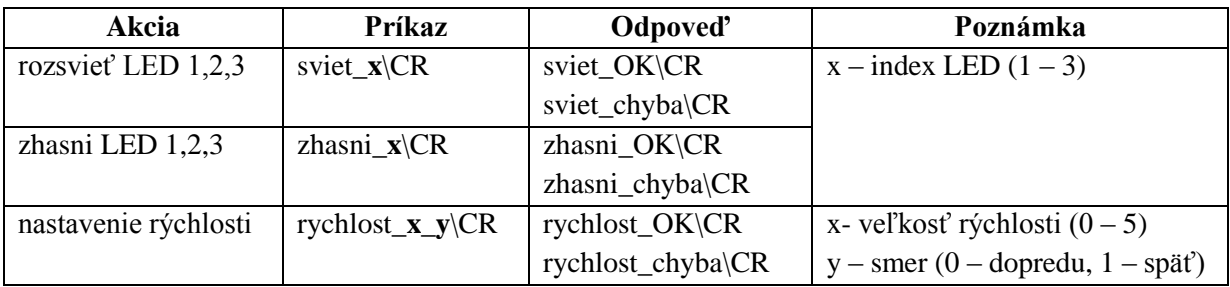

Tabuľka 4.2 – Komunikačný protokol pre modul vlaku

#### <span id="page-19-0"></span>**4.2 Program pre koľajisko**

Cieľom programu je riadiť nastavovanie výstupov z pripojených častí koľajiska a čítanie hodnôt na vstupoch zo svetelných závor, podľa požiadavky zaslanej cez Bluetooth modul z PC. Na začiatku programu prebieha inicializácia, pri ktorej sú nastavené smery vstupných a výstupných portov a ďalšie parametre.

Jadrom programu pre koľajisko je hlavná funkcia *main*, v nej je inicializovaný sériový port a čítač v Clear Timer on Compare – CTC móde. CTC mód v AVR má za úlohu hardvérovo porovnávať nastavenú hodnotou čítača a akonáhle sú si rovné, je nastavený príznak v stavovom registri a časovač sa automaticky vynuluje. Tým sa zamedzí množstvu zbytočne bežiacich cyklov a predovšetkým sa

zvýši presnosť, nenastane prípad, že sa porovnanie stratilo a zastaví sa až na dvojnásobnom prírastku [12]. Program následne v nekonečnom cykle kontroluje premennú *seriový\_buffer\_nacitany*, tá je nastavovaná v obslužnej funkcii pri prerušení od sériového portu. Pokračuje sa porovnaním obsahu premennej *seriový\_buffer* s reťazcami jednotlivých príkazov. Ak je príkaz tvaru *nastav\_vsetky\_y* respektíve *nastav\_vystup\_xx\_y*, nastaví sa hodnota výstupu na *y* všetkým výstupom modulu, respektíve iba tomu na pozícii zadanej indexom *xx*. Pre nastavenie výstupov sa používa funkcia *nahranie\_do\_posuv\_reg*, ktorá nahráva hodnotu premennej *vystupy* (v ktorej je uložený aktuálny stav výstupov) do posuvného registra podľa postupu popísaného v podkapitole 3.5. Po prevedení tejto funkcie nasleduje zaslanie potvrdzujúcej odpovede. Ak bol index výstupu zadaný v príkaze mimo rozsah (0 – 15), je odoslaná ako odpoveď chybová správa. Pre lepší prehľad o príkazoch a odpovediach viď Tabuľka 4.1.

Pri každom prerušení od časovača 1, ktoré je generované každých 100 ms je prevádzaná funkcia *hodnoty\_zo\_svetiel\_zavor*, ktorá zisťuje hodnoty zo svetelných závor pripojených na dva multiplexory. Získaná hodnota sa ukladá do poľa *zavory,* ak bola väčšia ako 0. To z dôvodu, aby sa po zachytení vlaku svetelnou závorou táto informácia nevymazala. Nulovanie tejto informácie prebehne až po jej odoslaní do PC. Pole *zavory* sa potom využije pri spracovaní dotazu *citaj\_vsetky* respektíve *citaj\_vstup\_xx*, teda keď sa zisťuje stav svetelných závor.

#### <span id="page-20-0"></span>**4.2.1 Sériový port**

Sériový port, alebo inak USART, je na počiatku inicializovaný na rýchlosť 19 200 Baud, používa 8 dátových bitov a 1 stop bit. Nevyužíva žiadnu paritu. Pri inicializácii je potrebné povoliť vysielač, prijímač a hlavne povolenie prerušenia pri prijatí znaku.

Prijaté znaky sú potom spracované tak, že sa uložia do poľa *seriovy\_buffer* na miesto určené ukazateľom *seriovy\_buffer\_ukazatel*, popri tom prebieha kontrola či prijatý znak nie je CR. Zasielaný reťazec sa vždy posiela po znakoch, preto je potrebné vedieť, kedy bol prijatý posledný znak. Po prijatí znaku CR sa premenná *seriovy\_buffer\_nacitany* nastaví na hodnotu *TRUE*, čo znamená že, už bol načítaný celý reťazec. Ten sa potom používa v hlavnej funkcii *main* pri spracovaní príkazu, na konci je nastavený späť na *FALSE*.

#### <span id="page-20-1"></span>**4.3 Program pre vlak**

Cieľom programu je nastavovať rýchlosť, smer a zapnutie a vypnutie svetiel vlaku podľa požiadaviek zaslaných cez modul Bluetooth z PC. Na začiatku hlavného programu v súbore *vlacik.c* sú funkcie pre inicializáciu MCU a PWM. PWM mód v AVR je hardvérovo kontrolovaný pomocou AVR CPU, preto je potrebné nastaviť čítač a striedu (duty cycle), ktorá je premenlivá podľa nastavenej rýchlosti [12]. Preddelička pre čítač PWM nie je použitá.

Jadrom programu pre vlak je hlavná funkcia *main*, kde prebehne inicializácia sériového portu (popísané v podkapitole 4.2.1), MCU a PWM. Následne sa znova v nekonečnom cykle kontroluje premenná *seriový\_buffer\_nacitany*, tá je nastavovaná v obslužnej funkcii pri prerušení od sériového portu. Tak ako pri programe pre koľajisko (viď podkapitola 4.2) sa porovnáva obsah premennej *seriový\_buffer* s reťazcami jednotlivých príkazov.

Pri spracovaní príkazu *sviet\_x,* respektíve *zhasni\_x* sa nastavujú hodnoty na vstupnovýstupnom porte, kde *x* určuje index LED a jeho hodnota musí byť zadaná len v rozmedzí 1 až 3. Ak tomu tak je, a akciu sa podarilo uskutočniť, príde potvrdenie, ak nie, chybová správa. Pre lepší prehľad o príkazoch a odpovediach viď Tabuľka 4.2.

Spracovanie príkazu *rychlost\_x\_y*, kde *x* je veľkosť rýchlosti a zadáva sa hodnotou 0 až 5 a *y* je smer jazdy a zadáva sa hodnotami 0 pre jazdu vpred a 1 pre jazdu späť. Podľa požadovanej rýchlosti a smeru je potrebné nastaviť hodnoty registra Output Compare. Hodnota pre maximálnu rýchlosť v smere dopredu je 1023, pre smer dozadu (späť) je to 0, viď obrázok 3.11. Potom pre stred tohto intervalu, teda hodnotu 512, je rýchlosť nulová. Smer dopredu a zvyšovanie rýchlosti v tomto smere sa teda pohybuje v rozmedzí 511 až 1023, pre opačný smer potom rastie rýchlosť v rozmedzí hodnôt 512 až 0, tu si treba uvedomiť, že 511 znamená nulovú rýchlosť, ktorá rastie smerom k 0. Je možné nastaviť až šesť rýchlostí v oboch smeroch, podľa hodnôt 0 až 5, viď tabuľka 4.3.

| <b>OCR1B</b> | rýchlosť       | smer            |
|--------------|----------------|-----------------|
|              | 5              | dozadu          |
| 64           | 4              | dozadu          |
| 128          | 3              | dozadu          |
| 192          | $\mathfrak{D}$ | dozadu          |
| 256          |                | dozadu          |
| 511, 512     | $\mathbf{0}$   | dopredu, dozadu |
| 767          |                | dopredu         |
| 831          | $\overline{2}$ | dopredu         |
| 895          | 3              | dopredu         |
| 959          | 4              | dopredu         |
| 1023         | 5              | dopredu         |

Tabuľka 4.3 – Tabuľka rýchlostí

Prvý rýchlostný stupeň je polovica možného intervalu pre daný smer. Ďalšie rýchlostné stupne sa získajú prirátaním (odrátaním, podľa zvoleného smeru) násobkov konštanty 64 k prvej rýchlosti. Potom pri rýchlosti *n* v smere dopredu sa rýchlosť vypočíta ako *511 + 256 + (n-1)\*64* a pre smer dozadu *512 - 256 - (n-1)\*64*. Z dôvodu šetrenia energie a neprehrievania sa súčiastok znamená nulová rýchlosť, 511 a 512, vypnutie PWM a zakázanie funkcií H-mostíka.

Uvedený počet rýchlostí bol vybraný na základe testovania jazdy vlaku na modelovom koľajisku. Pri nízkych napätiach mal motorček problém rozbehnúť sa z dôvodu hmotnosti samotnej lokomotívy a prídavného vozňa, na ktorom je pripevnený ovládací modul. Preto bola zvolená prvá rýchlosť až v polovici intervalu medzi nulou a maximálnym napätím. Zostávajúci interval bol rozdelený medzi ostávajúce štyri rýchlosti (viď obrázok 4.3).

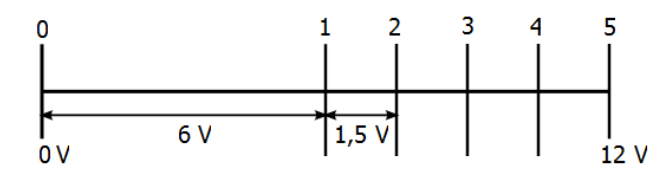

Obrázok 4.3 – Vzťah medzi nastavenými rýchlosťami a napájacím napätím motorčeka (pre 12 V)

Sériový port funguje na rovnakom princípe ako pre koľajisko, používa rovnaké funkcie, ako sú popísané v podkapitole 4.2.1.

# <span id="page-22-0"></span>**5 Aplikácia pre riadenie**

Aplikácia pre riadenie má za úlohu v užívateľsky príjemnom prostredí ovládať jednotlivé moduly z PC. Má možnosť pripojovať nové vlaky, spravovať existujúce, alebo ich odstraňovať. Ďalej vie ovládať jednotlivé časti koľajiska v jednoduchom grafickom užívateľskom rozhraní.

#### <span id="page-22-1"></span>**5.1 Návrh a implementácia aplikácie**

Pre ovládanie koľajiska bola naimplementovaná aplikácia **Vláčik**. Bola implementovaná v prostredí Qt Creator s využitím multiplatformnej knižnice Qt verzie 5.0.2, jazykom C++. Qt knižnica (toolkit) je dostupná ako open source pod licenciou LGPL v2.1 [13]. Pre prácu so sériovým portom, ktorý je využívaný pre komunikáciu s Bluetooth modulmi, bola využitá knižnica QextSerialPort [14].

Samotná aplikácia Vláčik sa skladá z viacerých formulárov. Úvodná obrazovka, inak formulár *uvodneokno.ui*, je odvodená z triedy QMainWindow, čo je teda hlavné okno, po ktorého zatvorení sa automaticky zatvoria všetky práve pustené okná. Hlavnou časťou aplikácie je formulár *riadeniekolajiska.ui*, ktorý slúži na riadenie koľajiska a je odvodený z QWidget. Na tomto formulári je možné spustiť samotné riadenie koľajiska a riadiť pohyb vlakov.

Na hlavný formulár sú potom naviazané ďalšie rozširujúce formuláre. Pre nastavovanie koľajiska je to formulár *infookolajisku.ui*. Zobrazenie vysvetliviek k schéme nachádzajúcej sa v hlavnom okne je použitý formulár *vysvetlivky.ui.* Pre zmenu nastavení existujúcich vlakov, teda už pridaných do aplikácie, slúži formulár *infoovlaku.ui*, ten sa tiež zobrazí, ak pridávame nový vlak. Spomenuté formuláre (*infookolajisku.ui, vysvetlivky.ui, infoovlaku.ui*) sú odvodené z triedy QDialog. Pre zobrazovanie vlakov s ich možnými nastaveniami v tabuľke vlakov (viď obr. 5.1) bol vytvorený formulár *vlakform.ui,* ten je odvodený z triedy QWidget.

Z hľadiska implementácie je dobré ešte spomenúť zdrojový súbor *triedy.cpp*, ktorý obsahuje definíciu tried *Kolajisko* a *Vlacik*, ktorých úlohou je poskytovať rozhranie pre prácu s modulmi s využitím komunikácie cez Bluetooth. Táto komunikácia je pokrytá triedou *Pripojenie*, ktorá v rámci svojho rozhrania poskytuje napríklad metódy pre poslanie správy, či prečítanie odpovede.

#### <span id="page-22-2"></span>**5.2 Popis aplikácie**

Po spustení aplikácie *Vlacik.exe* sa zobrazí úvodná obrazovka, kde sa okrem možnosti spustiť okno pre riadenie koľajiska (tlačidlo *Spustiť*) nachádza aj tlačidlo pre vyvolanie dialógu so skráteným popisom aplikácie (tlačidlo *Bližšie informácie*), alebo je možné celú aplikáciu ukončiť (tlačidlo *Ukončiť*), táto možnosť ukončí aj ostatné pustené okná. Po spustení sa zobrazí okno s hlavnými ovládacími prvkami, ako je zobrazené na obrázku 5.1 a v ďalšom texte je popísaná jeho funkcionalita.

Tabuľka vlakov, v spodnej časti okna (viď označenie na obr. 5.1) si vždy po spustení pamätá počet a nastavenia vlakov, aké bolo pri poslednom vypnutí aplikácie. Ak chceme pridať nový vlak, alebo upraviť, respektíve odstrániť niektorý z teraz zobrazených vlakov, je to nutné spraviť v editačnom režime, teda pred stlačením tlačidla *Spustiť,* po jeho stlačení sa tieto možnosti zneplatnia. Ak chceme zmeniť, respektíve zmazať niektorý vlak, stačí daný vlak vybrať v tabuľke vlakov a následne stlačiť tlačidlo s požadovanou operáciou. Otvoria sa okná, ktoré sú zobrazené na obrázku 5.3 a popísané v nasledujúcom texte.

| Svetlá                                                                 | Riadenie koľajiska                                    |                                            | Nastavenie kolajiska | Vysvetlivky |
|------------------------------------------------------------------------|-------------------------------------------------------|--------------------------------------------|----------------------|-------------|
| 1<br>zapnuté<br>$\circ$<br>$\overline{z}$<br>$\circledcirc$<br>zapnuté | · vypnuté<br>@ vypnuté                                | $rac{c}{\sqrt{2}}$<br>$\overline{z}$<br>9. |                      |             |
| Výhybka                                                                |                                                       |                                            |                      |             |
| $\overline{\mathbf{o}}$<br>a<br>rovno<br>b<br>$\circledcirc$<br>rovno  | odboč<br>odboč                                        | 8                                          |                      | 回<br>10     |
| c<br>$\circ$<br>rovno                                                  | odboč                                                 |                                            |                      |             |
| Prejazd                                                                |                                                       |                                            |                      |             |
| $\circledcirc$<br>on<br>a                                              | off                                                   |                                            |                      |             |
| b<br>$\odot$<br>on                                                     | off                                                   | 6                                          | ᅩ<br>a               |             |
|                                                                        |                                                       | 2 <sup>4</sup>                             |                      |             |
| <b>TGV</b>                                                             | ÷.<br>Rychlost':<br>$\pmb{0}$<br>o dopredu            | Svetla<br>$\circ$<br>dozadu                | Poloha:<br>5<br>6    | Zmenit'     |
|                                                                        | COM16<br>Farba:<br>Port:                              | $\mathbf 1$<br>Kod:                        |                      | Pridat'     |
|                                                                        | $\frac{\lambda}{\nu}$<br>Rychlosť:<br>0<br>co dopredu | $\sqrt{ }$ svetla<br>ø<br>dozadu           | Poloha:<br>12<br>8   |             |
|                                                                        |                                                       | $\overline{2}$                             |                      | Odstranit'  |
| 2EC                                                                    |                                                       | Kod:                                       |                      |             |
|                                                                        | COM21<br>Port:<br>Farba:                              |                                            |                      |             |

Obrázok 5.1 – Okno pre riadenie koľajiska

V okne je zobrazená schéma koľajiska, na ktorej sú zaznačené polohy jednotlivých zariadení. Samozrejme je tu možnosť zobraziť si vysvetlivky, okno s nimi je zobrazené na obrázku 5.2. Svetelné závory zaznačené na schéme sa po ich aktivácii, teda ak nad nimi prešiel vlak, sfarbia farbou daného vlaku. Tá sa dá ľubovoľne nastaviť. Kým nie je závora aktivovaná, tak je sfarbená na bielo.

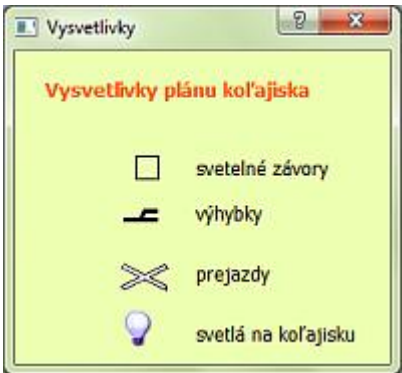

Obrázok 5.2 – Vysvetlivky k schéme koľajiska

Po stlačení tlačidla *Spustiť* sa pripoja zvolené vlaky k sériovým portom. Stav pripojenia, či prebehlo úspešne, respektíve neúspešne, ohlási vyskakovacie okno. Akonáhle prebehlo pripojenie, tak pre vlaky, s ktorými sa podarilo úspešne spojiť, sa zmenia červené pruhy v pravej časti tabuľky vlakov na zelené, a dovtedy zatemnené prvky sa stanú aktívnymi.

V tabuľke vlakov je možné meniť rýchlosť, vždy v rozmedzí od 0 do 5 a zvoliť smer jazdy dopredu respektíve dozadu. Ďalej je možné zapínať svetlá na lokomotíve, vždy všetky tri svetlá súčasne, a sledovať polohu vlakov. Prvý štvorček zobrazuje aktuálnu polohu a druhý predchádzajúcu, tieto hodnoty odpovedajú indexom závor zobrazeným na schéme. Rozloženie závor a ich očíslovanie je dané tým, ako sú káblami pripájané závory k modulu koľajiska.

Odtemnené sú teraz aj bočné panely, vďaka nim sa dajú ovládať svetlá, výhybky a prejazdy. Prvým možným ovládaným prvkom sú svetlá na koľajisku, tie sú po spustení defaultne vypnuté. Výhybky sú vždy po spustení v stave rovno a je ich možné voľne prepínať. Poslednými sú prejazdy, tie sú po spustení zapnuté, teda blikajú a je možné ich vypnúť. V tomto stave nie je možné manipulovať s nastaveniami koľajiska, meniť alebo odstraňovať existujúce vlaky ani pridávať nové.

Po stlačení tlačidla *Zastaviť* sa vypne spojenie a je znova možné pridávať nové vlaky respektíve meniť existujúce. Nie je možné riadiť prvky na koľajisku, ani ovládať vlaky. Okná, ktoré sa spustia po stlačení tlačidla *Pridať* a *Zmeniť* sú zobrazené na obrázku 5.3. Pri pridaní nového vlaku sa mu dá prideliť ľubovoľné meno a farba, ďalej sa dá nastaviť port a kód vlaku, ktorý je daný umiestnením reflexných plôch na lokomotíve vlaku, a tiež závislé na počte optočlenov v svetelnej závore. Pre už existujúci vlak sa dajú zmeniť všetky už spomenuté nastavenia. Po nastavení portu je vhodné otestovať pripojenie pomocou tlačidla *Test pripojenia*, ktoré zisťuje, či sa dá k zadanému sériovému portu pripojiť a zobrazuje dialóg, či je to možné alebo nie.

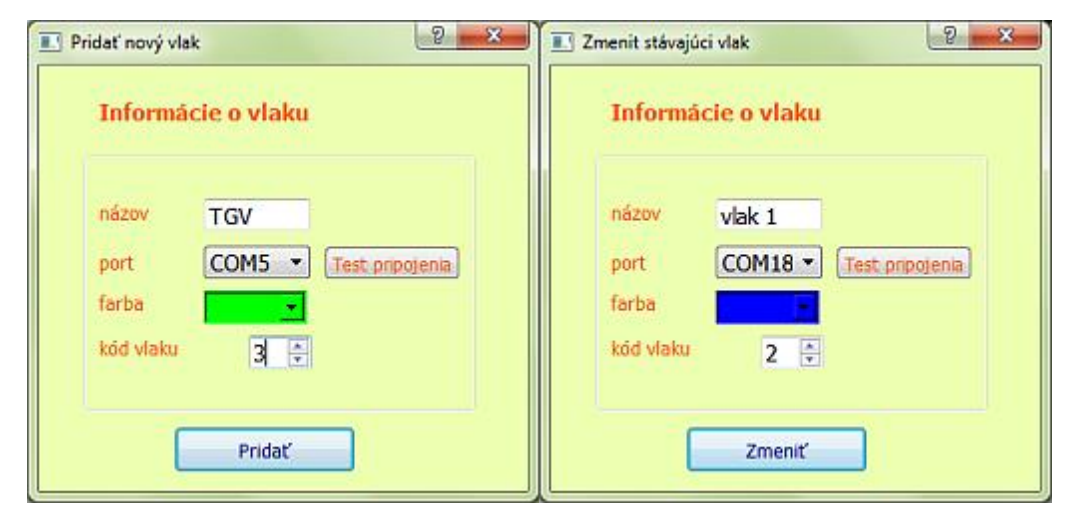

Obrázok 5.3 – Okná s informáciami o vlaku

# <span id="page-25-0"></span>**6 Záver**

V úvode tejto práce som sa venovala možnostiam riadenia modelového koľajiska a popisu ich výhod a nevýhod. Použitie bezdrôtového ovládania pomocou modulu Bluetooth sa ukázalo ako vyhovujúco fungujúce. Navyše nie je potrebné kupovať celé nové koľajisko, ale len rozšíriť existujúce o potrebné elementy.

V tretej kapitole bola popísaná technológia Bluetooth a následne vybraný Bluetooth modul a mikrokontrolér potrebný pre riadenie modulov. Do koľajiska boli zabudované svetelné závory, ktoré sa skladajú z dvoch optočlenov, aby bolo možné sledovať polohu vlaku, a tiež daný vlak identifikovať. Použitie dvoch optočlenov obmedzuje počet lokomotív na maximálne tri, ale so zvýšením ich počtu samozrejme narastie aj počet možných lokomotív. Pre identifikáciu by mohol byť zvolený aj iný typ vzorkovania, čo by opäť zvýšilo počet lokomotív. Napríklad momentálne na identifikáciu jednej lokomotívy používam reflexný štvorček vo veľkosti optočlena, mohlo by sa ich však použiť viacero tesne za sebou, čím by sa zvýšil počet možných kombinácií. Samozrejme je treba brať do úvahy dĺžku koľají a možnosti, kde sa môžu vlaky navzájom vyhýbať. Počet použitých modelov Bluetooth je úmerný počtu lokomotív plus jeden naviac, určený pre riadenie samotného koľajiska.

Bol vytvorený aj ovládací program, s užívateľsky prívetivým prostredím. V ňom môže užívateľ sledovať polohu vlakov, regulovať ich rýchlosť a smer, spínať svetlá a prepínať výhybky. Jedinou podmienkou je vstavané alebo externe pripojené Bluetooth rozhranie v PC s aplikáciou.

V práci bol uvedený celkový postup od začiatku mojej práce, teda od samotného návrhu cez reálne testovanie až po vytvorenie užívateľskej aplikácie. Budúci smer tejto práce by mohol znamenať rozšírenie možných prvkov ovládania, vylepšenie aplikácie alebo už spomínané rozšírenie počtu lokomotív. Najväčším rozšírením by však bola možnosť autonómneho riadenia koľajiska, bez zásahov užívateľa, kedy by program sám vyhodnocoval možnosti zrážok a riadil odklony vlakov.

Celý systém bol otestovaný v reálnom svete a funguje podľa návrhu. Nastáva však aj niekoľko problémov hlavne s prehrievaním použitých stabilizátorov, keď je napájacie napätie o niečo vyššie, ako je predpokladaných 12 V. Pravdepodobne by bolo lepšie použiť spínané stabilizátory. Pri koľajisku sa ako problém javia použité optočleny, ktoré reagujú aj na umelé osvetlenie v miestnosti.

Cieľom práce bolo zaviesť bezdrôtové riadenie do klasického koľajiska, ktoré by bolo jednoducho ovládateľné napríklad z domáceho PC. Použitie modulu Bluetooth je v porovnaní s komerčným bezdrôtovým rozšírením systému DCC lacnejšie a nie sú ani potrebné špeciálne úpravy koľají. Popísané bezdrôtové ovládanie by sa dalo jednoducho modifikovať aj na iné malé motorové zariadenia, to aj vďaka tomu, že nebol použitý špecializovaný hardvér pre riadenie. Ďalším možným vylepšením by bolo vyvinúť aplikáciu pre mobilný telefón alebo tablet. Toto riešenie má teda ešte veľký potenciál do budúcnosti a ponúka možnosť vybaviť si modelové koľajisko najrôznejšími prvkami.

# **Literatura**

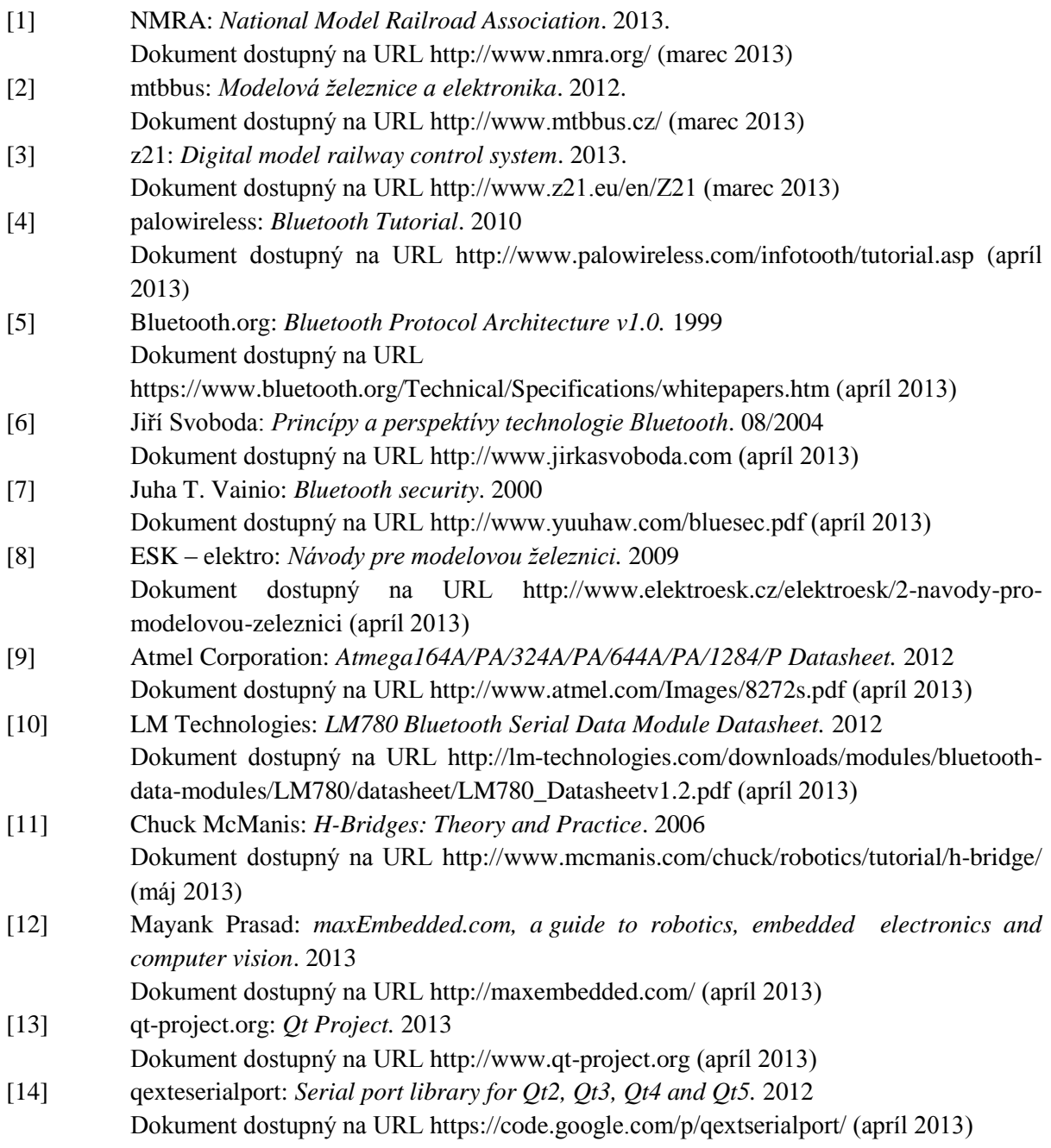

# **Seznam příloh**

Príloha 1. Schémy a návrhy dosiek plošných spojov a súhrn použitých súčiastok Príloha 2. Fotografie hotových dosiek plošných spojov modulov Príloha 3. Obsah DVD Príloha 4. DVD

# **Príloha 1**

## **Schémy a návrhy dosiek plošných spojov a súhrn použitých súčiastok**

## **Modul pre Bluetooth**

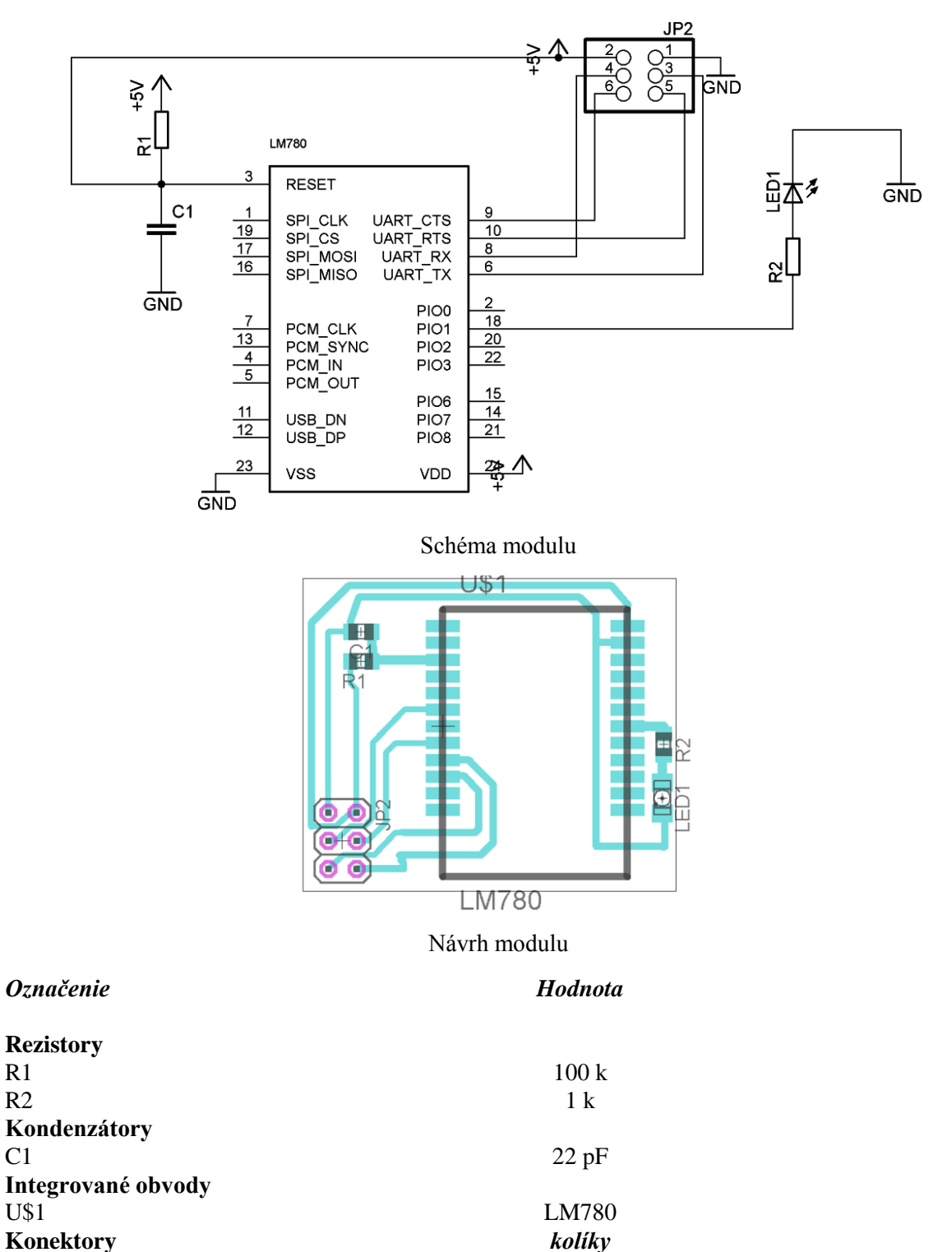

 $JP2$  2x3

### **Modul pre vláčik**

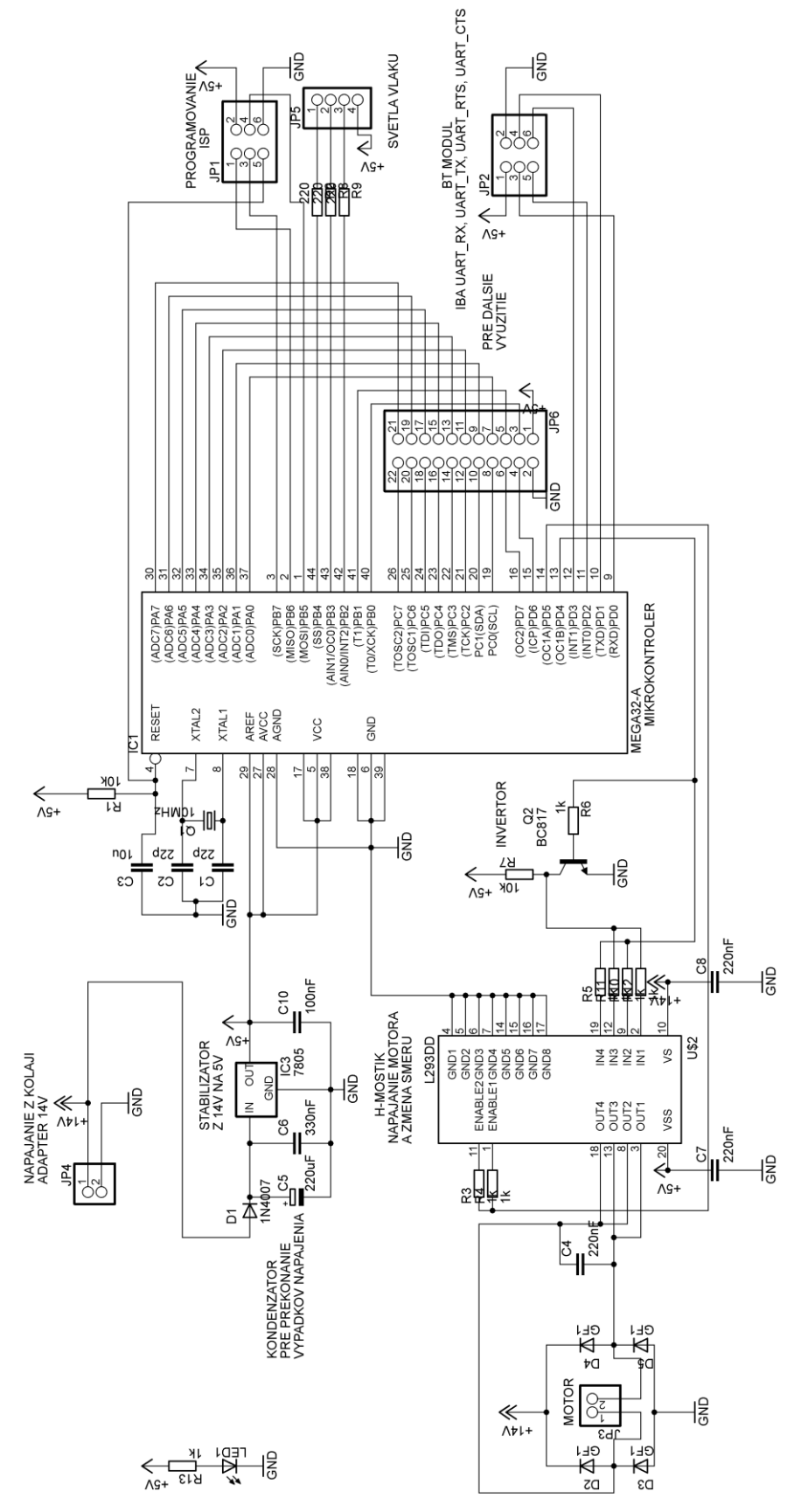

Schéma modulu

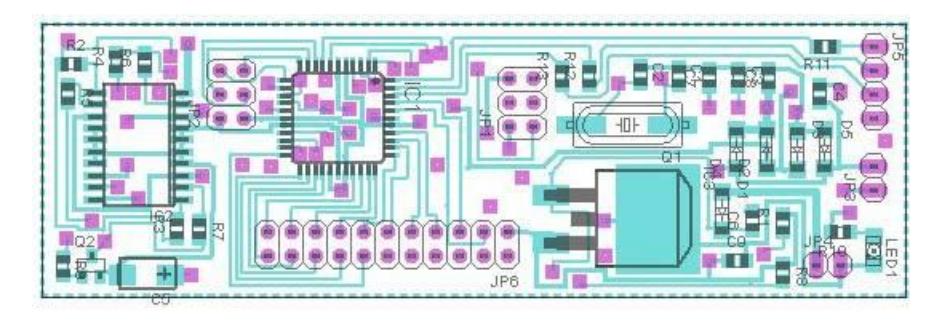

Návrh modulu – horná strana

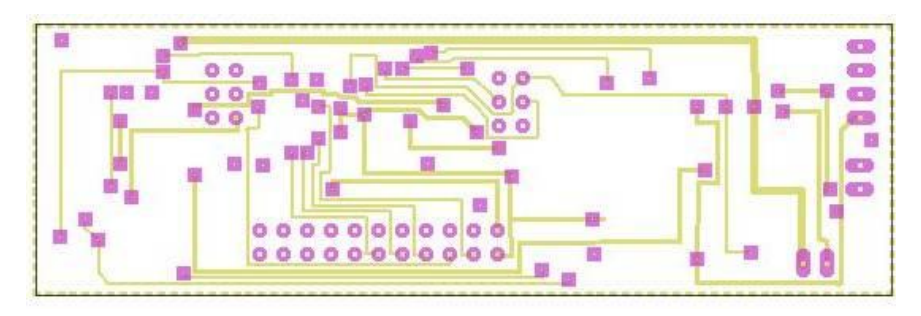

Návrh modulu – spodná strana

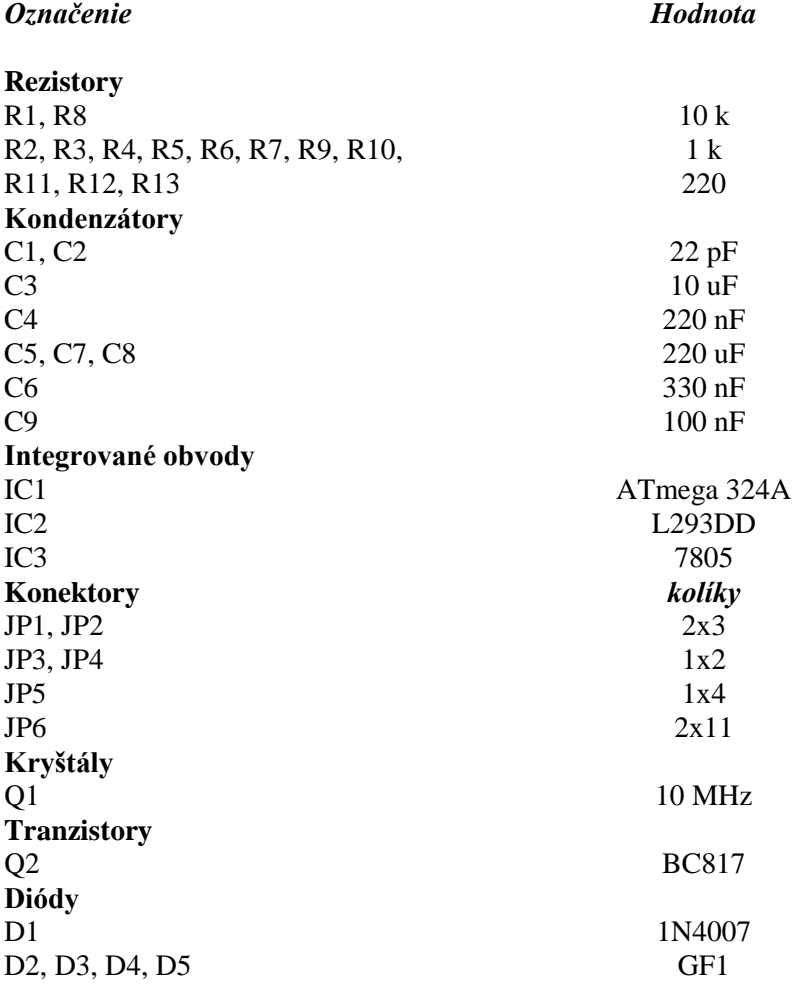

### **Modul pre koľajisko**

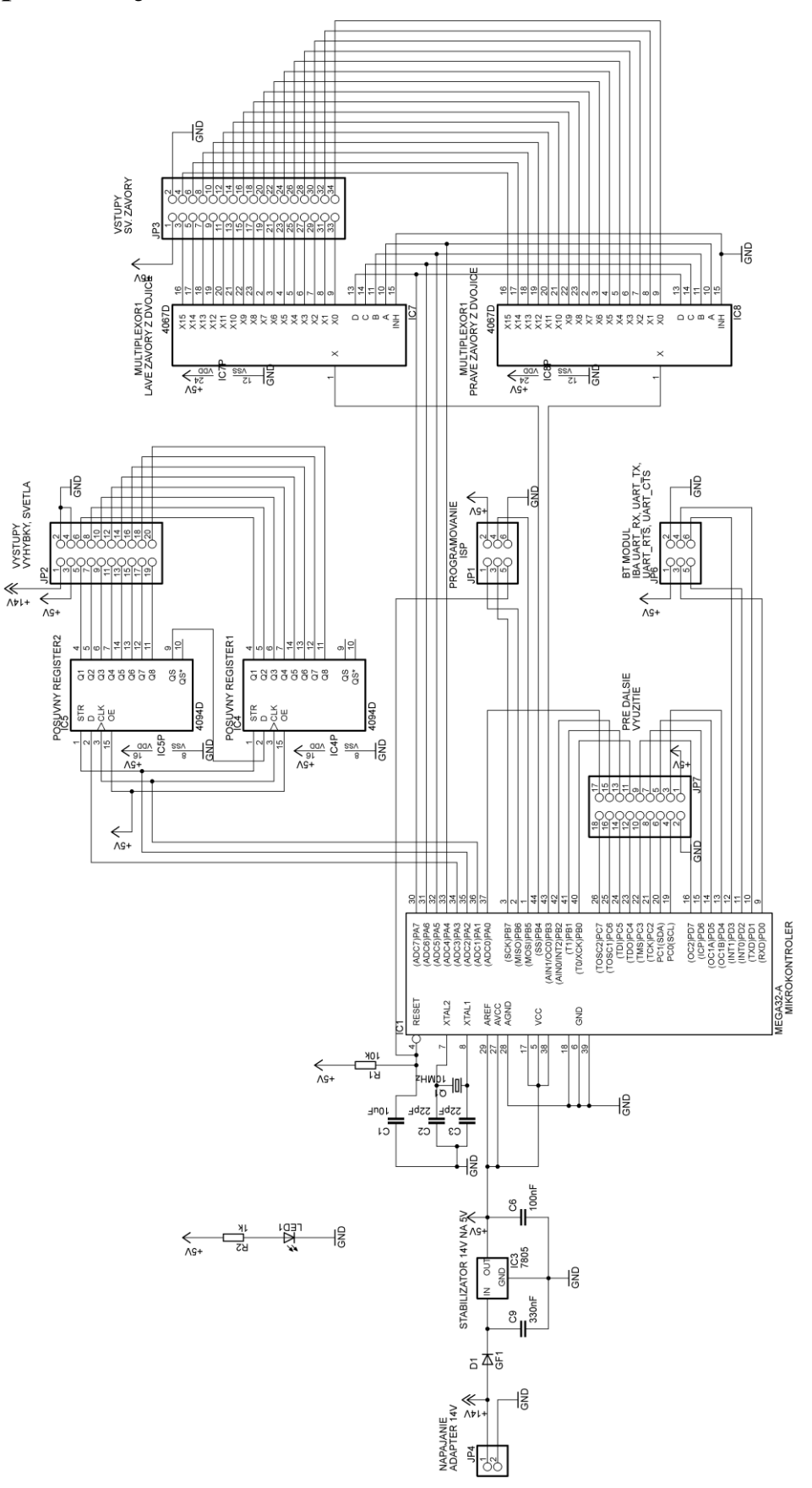

Schéma modulu

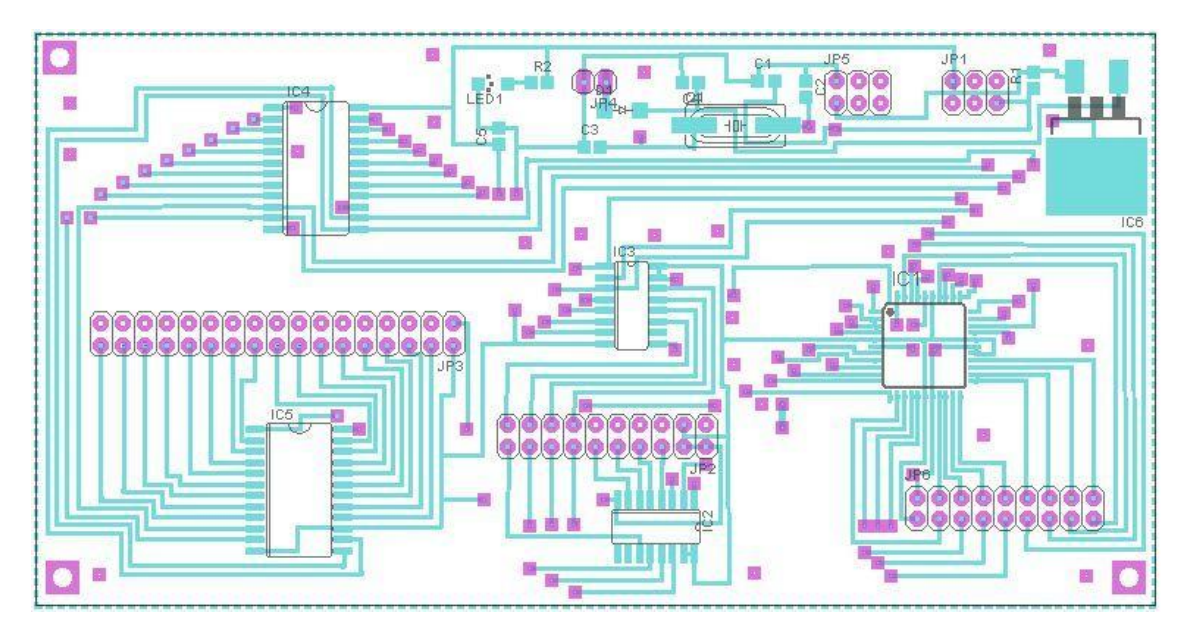

Návrh modulu – horná strana

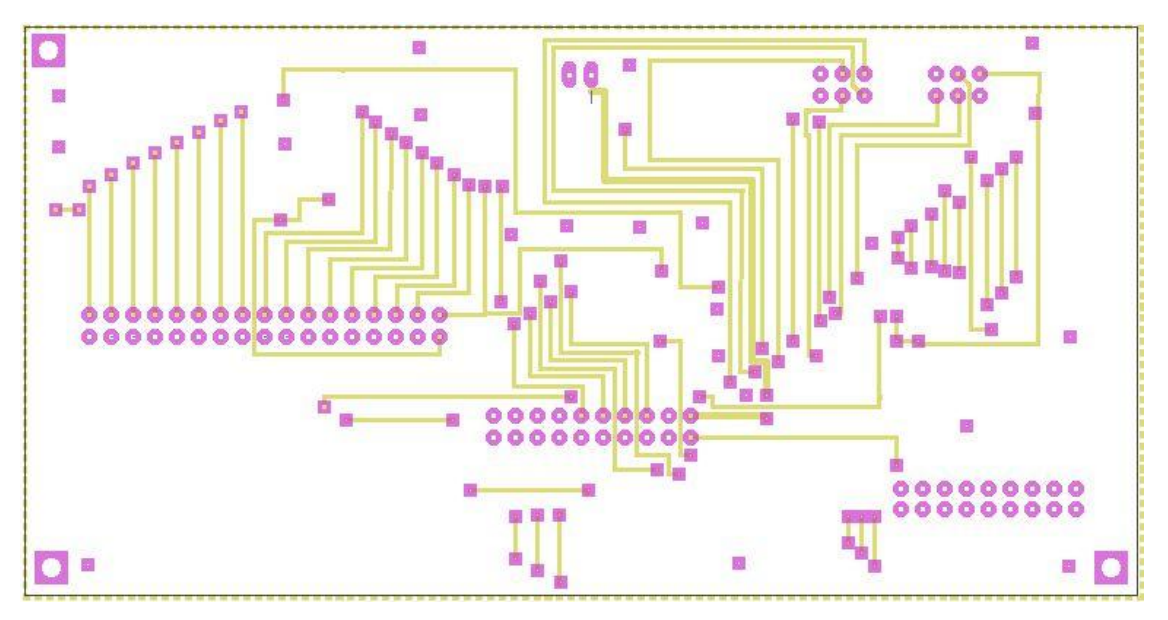

Návrh modulu – spodná strana

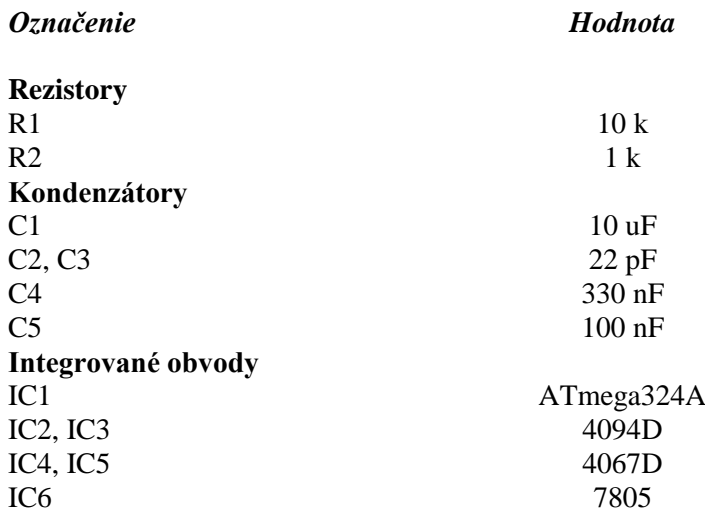

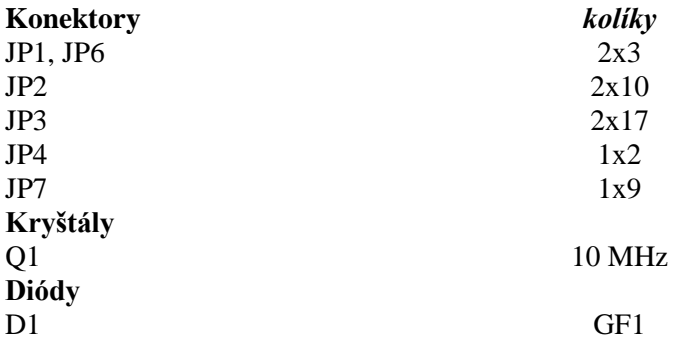

# **Príloha 2**

## **Fotografie hotových dosiek plošných spojov modulov**

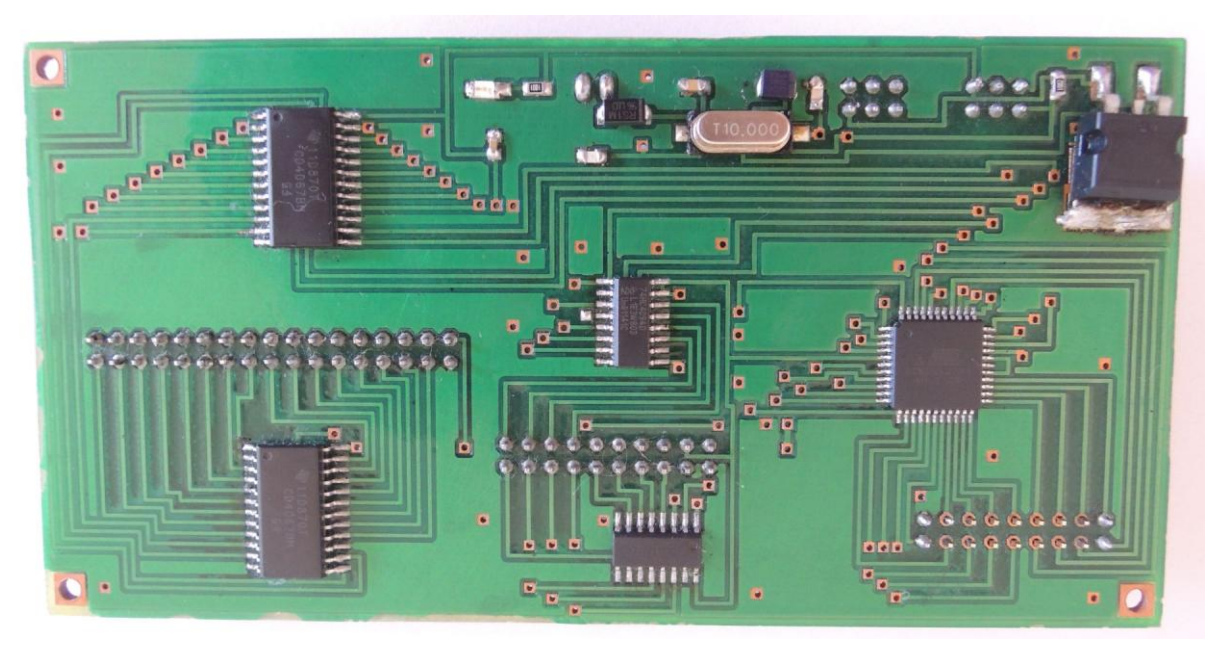

Fotografia dosky modulu pre koľajisko - horná strana

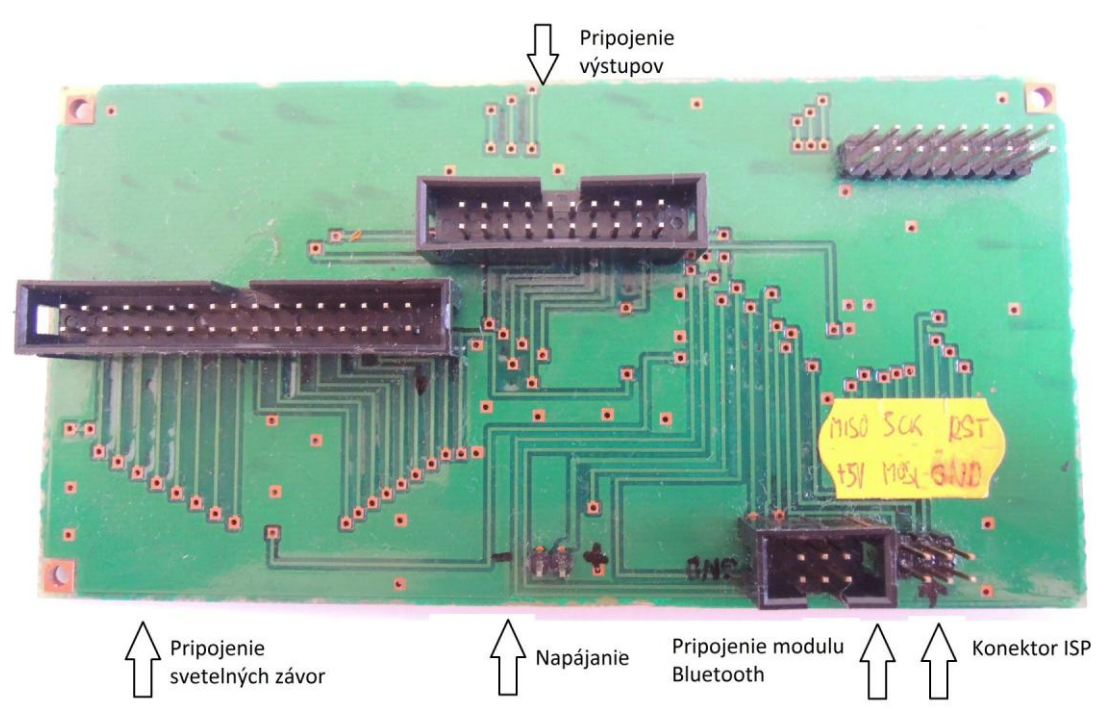

Fotografia dosky pre koľajisko - spodná strana

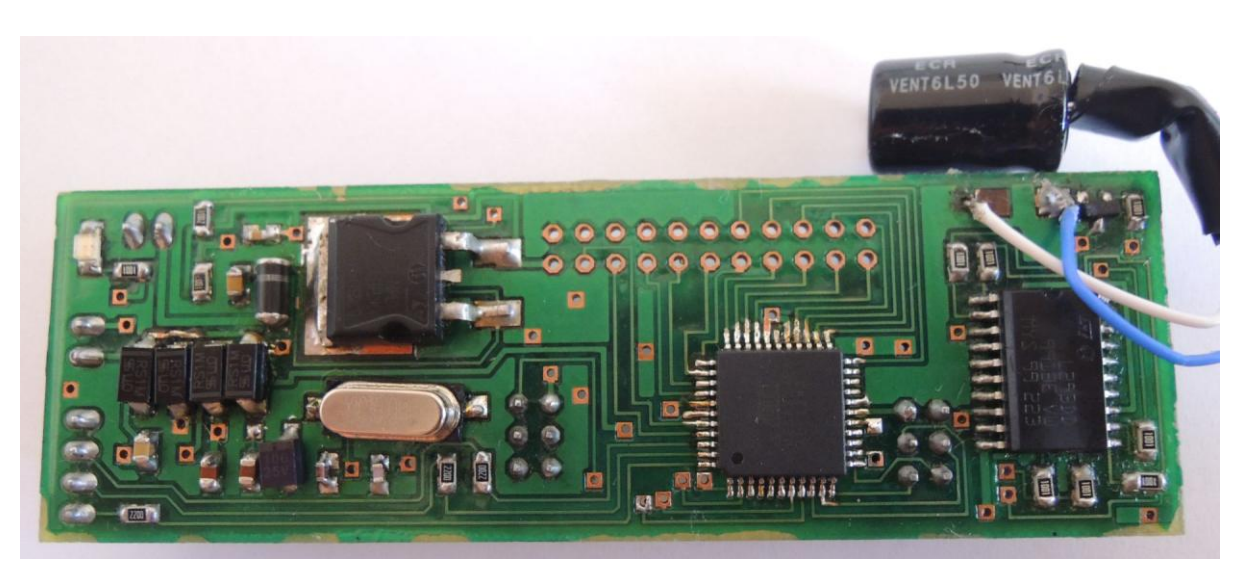

Fotografia dosky pre vlak - horná strana

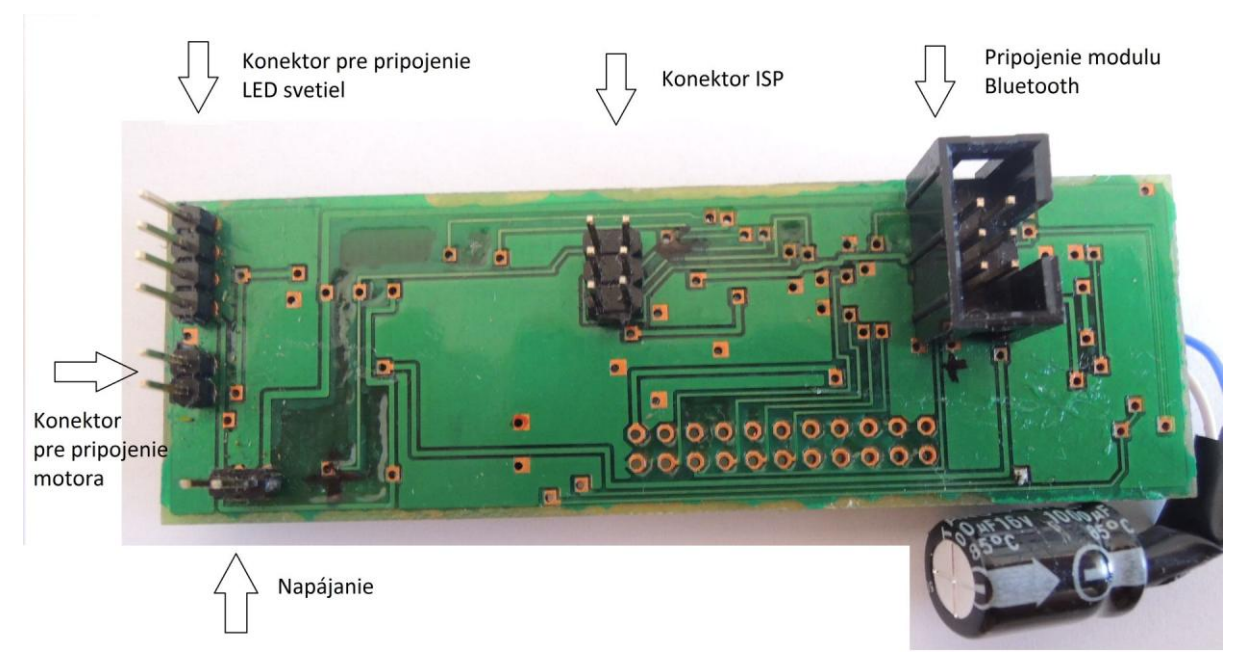

#### Fotografia dosky pre vlak - spodná strana

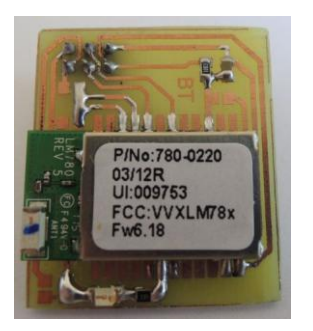

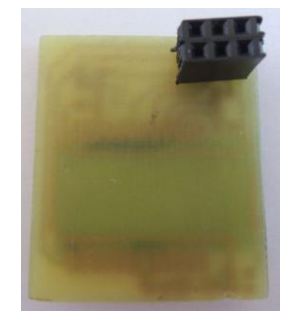

Fotografia dosky modulu pre Bluetooth – horná aj spodná strana

# **Príloha 3**

## **Obsah DVD**

Na priloženom DVD sa nachádzajú súbory:

- Súbor *Bakalárska práca.pdf* obsahuje túto technickú správu k bakalárskej práci
- Adresár *Mikrokontrolér* obsahujúci programy pre mikrokontroléry vrátane zdrojových kódov a preložených binárnych súborov
- Adresár *Aplikácia* obsahujúci zdrojové kódy a preloženú aplikáciu *Vláčik* pre riadenie koľajiska pre PC
- Fungovanie koľajiska riadeného pomocou navrhnutej aplikácie zaznamenané na video *kolajisko.mov*
- Adresár *Fotografie*, ktorý obsahuje fotodokumentáciu práce
- Adresár *Eagle*, ktorý obsahuje zdrojové súbory pre program Eagle s návrhom dosiek plošných spojov modulov